REVISTA BRASILEIRA DE ANÁLISE DO COMPORTAMENTO / BRAZILIAN JOURNAL OF BEHAVIOR ANALYSIS, 2019, VOL. 15, NO.2, 155-177.

# TUTORIAL: CONSTRUÇÃO DE VÍDEOS PARA ORIENTAR CUIDADORES NA IMPLEMENTAÇÃO DE INTERVENÇÕES ANALÍTICO-COMPORTAMENTAIS A INDIVÍDUOS COM TRANSTORNO DO ESPECTRO AUTISTA

# TUTORIAL: CONSTRUCTION OF VIDEOS TO COACH CAREGIVERS IN THE IMPLEMENTATION OF BEHAVIOR ANALYTIC INTERVENTIONS FOR INDIVIDUALS WITH AUTISM SPECTRUM DISORDER

MALENA RUSSELAKIS CARNEIRO COSTA - ORCID [0000-0002-6241-6218](about:blank)

#### CARLOS BARBOSA ALVES DE SOUZA - ORCID [0000-0002-4523-6186](about:blank)

UNIVERSIDADE FEDERAL DO PARÁ, BRASIL

#### **RESUMO**

Tratamentos baseados na "Análise do Comportamento Aplicada" são eficazes para indivíduos diagnosticados com Transtorno do Espectro Autista (TEA). A intensidade da intervenção é frequentemente um fator chave. De forma geral, o treinamento de pais e outros cuidadores tem um papel coadjuvante na intervenção. Contudo, diante do contexto atual da pandemia da COVID-19, o treinamento e acompanhamento de cuidadores para implementação de estratégias de ensino analítico-comportamentais a crianças com TEA se mostra especialmente relevante. Considerando que o treinamento e acompanhamento pode ocorrer de forma virtual, este artigo tem como objetivo apresentar um tutorial para auxiliar profissionais analistas do comportamento a elaborarem vídeos para orientar cuidadores na implementação de programas de intervenção analítico-comportamentais a indivíduos com TEA. O tutorial pode também ser utilizado por analistas do comportamento interessados em desenvolver estratégias de intervenção *on-line* em outros contextos no quais os princípios da Análise do Comportamento podem ser aplicados, tais como educação, organizações, saúde e preservação do meio ambiente.

*Palavras-chave*: Transtorno do Espectro Autista; treinamento de cuidadores; intervenção via cuidadores; vídeo; tutorial.

#### **ABSTRACT**

Treatments based on "Applied Behavior Analysis" are effective for individuals diagnosed with Autism Spectrum Disorder (ASD). The intensity of the intervention is often a key factor. In general, the training of parents and other caregivers has a supporting role in the intervention. However, given the current context of the COVID-19 pandemic, the training and monitoring of caregivers to implement behavior analytic teaching strategies for children with ASD is particularly relevant. Considering that training and monitoring can occur through an online basis, this article aims to present a tutorial to assist behavior analysts in making videos to coach caregivers in implementing behavior analytic interventions for individuals with ASD. The tutorial can also be used by behavior analysts interested in developing online intervention strategies in other contexts in which the principles of Behavior Analysis can be applied, such as education, organizations, health, and environmental protection.

*Keywords*: autism spectrum disorder; parent-implemented intervention; caregiver training, video; tutorial.

Malena Costa é bolsista de doutorado do CNPq. Carlos Souza é bolsista de Produtividade do CNPq. A elaboração deste artigo contou com financiamento da CAPES (Processo 88887091031201401) e do Instituto Nacional de Ciência e Tecnologia sobre Comportamento, Cognição e Ensino (CNPq- processo 573972/2008-7, e Fundação de Amparo à Pesquisa do Estado de São Paulo – FAPESP- processo 2008/57705-8). Correspondência para: mal\_russel@msn.com

DOI: http://dx.doi.org/10.18542/rebac.v15i2.8770

O Transtorno do Espectro Autista (TEA) é caracterizado por déficits persistentes nas habilidades de iniciar e sustentar interações sociais recíprocas e comunicação social, além da possibilidade de apresentação de padrões comportamentais e de interesse repetitivos, restritos ou inflexíveis. Esse conjunto de características pode levar pessoas com TEA a apresentarem dificuldades na execução de atividades nos âmbitos pessoal, familiar, social, educacional, ocupacional, entre outros (*American Psychiatric Association*, 2013).

Existem evidências de que tratamentos comportamentais baseados na 'Análise do Comportamento Aplicada' (*Applied Behavior Analysis –* ABA; Baer, Wolf, & Risley, 1968) são eficazes para crianças com TEA (Lovaas, 1987; Makrygianni, Gena, Katoudi, & Galanis, 2018; Reichow, Hume, Barton, & Boyd, 2018; Sallows & Graupner, 2005; Virués-Ortega, Rodriguez, & Yu, 2013)1. De maneira geral, a intensidade da intervenção é apontada como um aspecto importante da sua efetividade, com melhores resultados associados a maior intensidade (Eldevik, Titlestad, Aarlie, & Tønnesen, 2019).

No entanto, uma maior intensidade de horas de intervenção implica custos financeiros elevados, apesar de uma boa relação custo benefício a longo prazo (Chasson, Harris, & Neely, 2007; Greenberg & Chung, 2019; Rogge & Janssen, 2019). Considerando isto, o treino de cuidadores para implementação de estratégias de ensino analíticocomportamentais a crianças com TEA vem sendo explorado como forma de ampliar a intensidade da intervenção (Bearss, Burrell, Stewart, & Scahill, 2015; Blackman, Jimenez-Gomez, & Shvarts, 2020). Além da promoção da intensidade, a realização da intervenção também pelos cuidadores possibilita que as habilidades sejam adquiridas na presença de diferentes pessoas e ambientes diversos, favorecendo a generalização da aprendizagem (Baer et al., 1968).

Procedimentos de treino 'ao vivo', por meio de vídeo-modelação ou via sistemas computadorizados *online*, têm se mostrado eficazes para ensinar cuidadores a implementarem estratégias de ensino para crianças com TEA (Bearss et al., 2015; Blackman et al., 2020; Eid et al., 2017; Gerencser, Higbee, Akers, & Contreras, 2017; Meadan et al., 2016). Esses resultados têm sido replicados no contexto brasileiro (Bagaiolo et al., 2017; Barbosa, Costa, & Barros, 2019; Gomes et al., 2019; Silva, Barboza, Miguel, & Barros, 2019), demostrando a factibilidade do treino de cuidadores para populações com repertórios educacionais e recursos financeiros heterogêneos.

O uso de vídeo-modelação ou de treino computadorizado *on-line* pode simplificar o processo de treinamento dos cuidadores ao reduzir a necessidade do acompanhamento presencial de um Analista do Comportamento, uma vez que o material pode ser disponibilizado eletronicamente (Blackman et al., 2020; Ferguson, Craig, & Dounavi, 2018; Gerencser et al., 2017; Meadan et al., 2016). Por exemplo, Meadan et al. (2016) avaliaram a efetividade do treinamento e acompanhamento de pais de crianças com TEA através de uma 'Intervenção implementada pelos cuidadores com base em supervisão na internet'. Três cuidadores receberam treinamento e acompanhamento exclusivamente virtual. A primeira fase de intervenção consistiu no treinamento dos cuidadores para implementar estratégias de modelação, modelo de mando e sequência interrompida e organizar o espaço domiciliar para condução dessas estratégias. O treinamento consistiu de cinco fases: (1) visão geral da intervenção de comunicação social para cada pai; (2) leitura de textos e fluxogramas de cada estratégia de ensino; (3) observação de vídeos com exemplos de cada estratégia de ensino; (4) criação de um plano de ação detalhando a utilização de cada estratégia nas rotinas domiciliares; e (5) discussão de dúvidas.

A segunda fase consistiu no acompanhamento dos cuidadores conduzida via videoconferência e divididas em três componentes: (1) conferência pré-observação, com objetivo de discutir as estratégias alvo e desenvolver um plano de como implementar a estratégia durante a observação; (2) observação da interação dos pais e criança por, aproximadamente, sete minutos; (3) conferência pósobservação na qual o supervisor fornecia os *feedback* da implementação da estratégia-alvo*.* Os pais recebiam *videofeedback<sup>2</sup>* a cada quarta sessão e participavam de duas sessões de 30 minutos de acompanhamento por semana. Verificou-se que os cuidadores aprenderam a implementar as estratégias de ensino com fidelidade (i.e. de acordo com as maneiras prescritas) e que as crianças apresentaram ganhos nas habilidades comunicativas.

A possibilidade de treinamento e acompanhamento *on-line* da implementação de estratégias de ensino via cuidadores a crianças com TEA se mostra especialmente relevante no contexto da atual pandemia da COVID-19, considerando as recomendações de distanciamento social e permanência em casa como formas de contribuir para a redução da taxa de contágio da doença. Nessa direção, o projeto 'Atendimento e Pesquisa sobre Aprendizagem e Desenvolvimento' (APRENDE), da Universidade Federal do Pará (UFPA), começou a elaborar uma série de vídeos para auxiliar famílias de crianças com TEA, que recebem intervenção comportamental sob supervisão de um Analista do Comportamento, a desenvolverem também atividades em ambiente domiciliar.

Os vídeos instrucionais são criados inicialmente como apresentações no aplicativo Microsoft PowerPoint versão 2019, utilizando elementos gráficos, filmes e áudio. Cada apresentação, construída a partir de um roteiro (ver *Material Suplementar* para um exemplo), descreve, com base em estratégias analítico-comportamentais para intervenção ao TEA, procedimentos de ensino de diferentes repertórios (e.g., contato visual, nomeação [tatos], pedidos [mandos], responder perguntas [intraverbais]), e estratégias

<sup>1</sup> As evidências positivas precisam ser ampliadas com a realização de mais estudos controlados randomizados, para complementar as informações atuais que vêm de uma maioria de estudos não randomizados.

<sup>2</sup> Edição dos vídeos dos cuidadores implementando as estratégias de ensino com *feedbacks* escritos e ênfase no que estava sendo implementado corretamente e do que poderia ser aperfeiçoado (Meadan et al., 2016)

para aumentar o engajamento nas interações, para lidar com comportamentos inadequados ou erros durante o ensino de habilidades. Uma vez finalizada a construção de uma apresentação ela é convertida em vídeo e disponibilizada em uma plataforma de compartilhamento de vídeos3 ou diretamente ao cuidador.

Buscando contribuir para que mais Analistas do Comportamento envolvidos na intervenção ao TEA possam manter, mesmo durante a pandemia da COVID-19, o acompanhamento dos indivíduos com os quais já vinham trabalhando, o presente artigo tem como objetivo apresentar um tutorial para auxiliar esses profissionais a elaborarem vídeos para orientar cuidadores na implementação de programas de intervenção analítico-comportamentais a indivíduos com TEA.

# **TUTORIAL PARA CRIAÇÃO DE VÍDEOS**

O tutorial a seguir descreve como utilizar o aplicativo Microsoft PowerPoint versão 2019 para criação, edição e exibição de apresentações gráficas e vídeos. O tutorial foi elaborado da forma mais detalhada possível, considerando leitores que não tenham qualquer conhecimento sobre o uso do PowerPoint. É fundamental que, antes de começar a criar a apresentação, tenha sido elaborado o roteiro que guiará sua construção.

# **CRIANDO UMA APRESENTAÇÃO NO MICROSOFT POWERPOINT**

- 1. Abra o PowerPoint em seu computador ou outro dispositivo digital.
- 2. Crie uma apresentação em branco (ver Figura 1).

3. Clique em "*design*" e depois em "tamanho do slide" para escolher o formato *Wide Screen* (16:9 - ver Figura 2). Este formato se mostra mais adequado ao salvar a apresentação como vídeo.

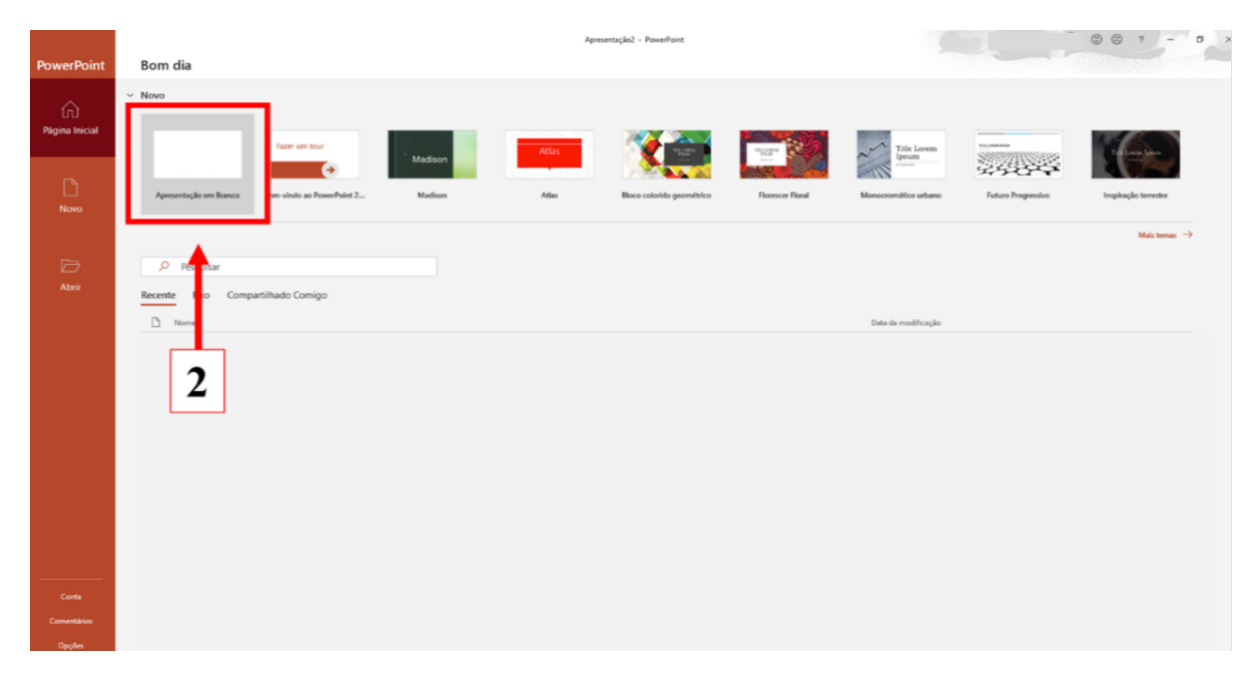

Figura 1. Criando uma apresentação em branco no PowerPoint.

https://www.youtube.com/aprendeufpa

<sup>3</sup> Os vídeos atuais podem ser localizados no seguinte canal do YouTube: APRENDE – UFPA. Link para acesso:

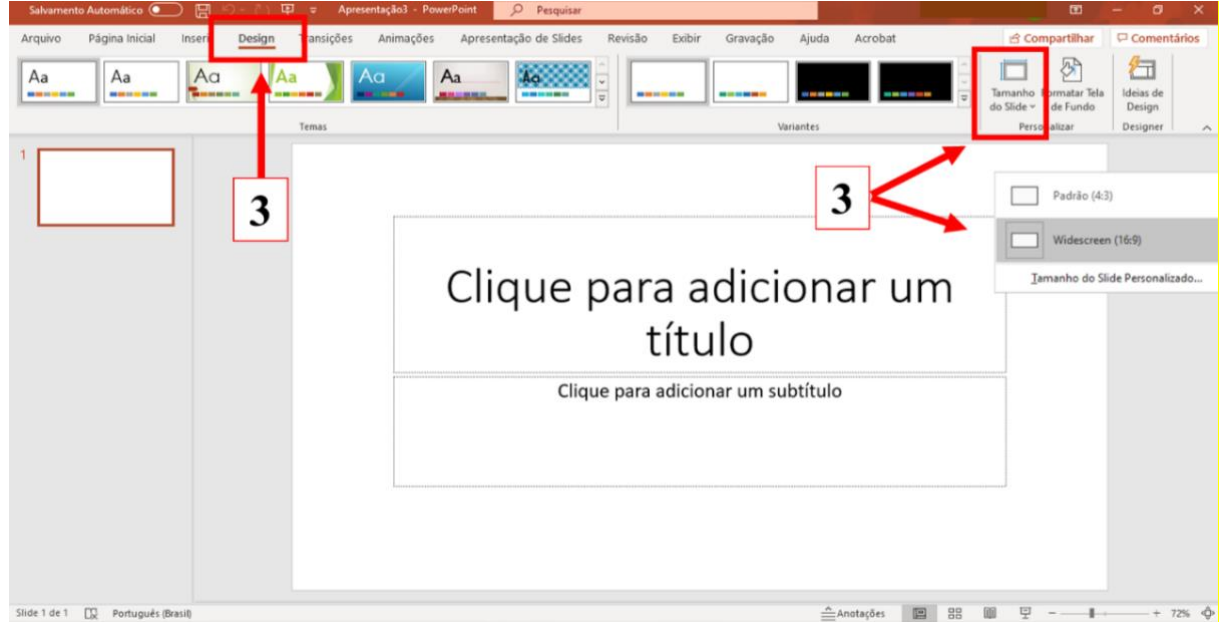

Figura 2. Escolhendo o formato (*design*) da apresentação no PowerPoint.

4. Configurando o título da apresentação:

4.1. Clique em "clique para adicionar um título" e escreva o título da apresentação. Se for o caso, proceda de forma semelhante para acrescentar um subtítulo (ver Figura 3).

4.2. Escolha estilo, tamanho, espaçamento e outros estilos de fonte no quadrante indicado na Figura 4.

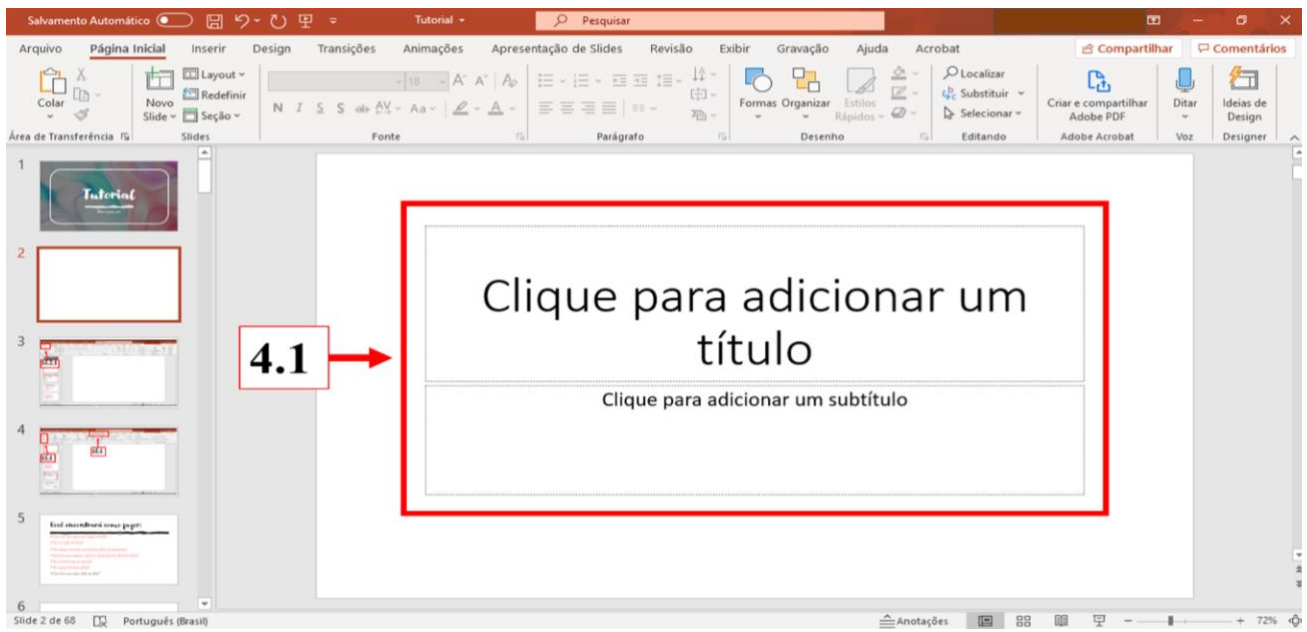

Figura 3. Colocando título/subtítulo na apresentação.

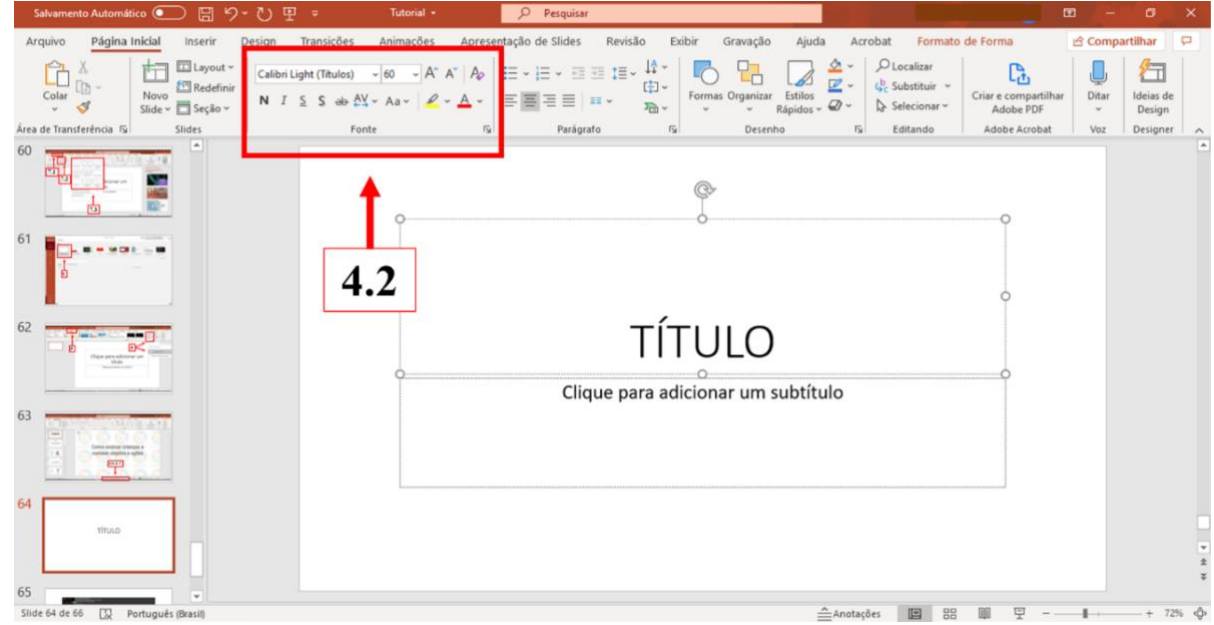

Figura 4. Alterando configurações de fonte.

- 5. Personalizando o slide com título da apresentação (exemplo para colocar imagens de fundo):
- 5.1. Clique na aba "*design*" (ver Figura 5).
- 5.2. Clique em "formatar tela de fundo" (ver Figura 5).

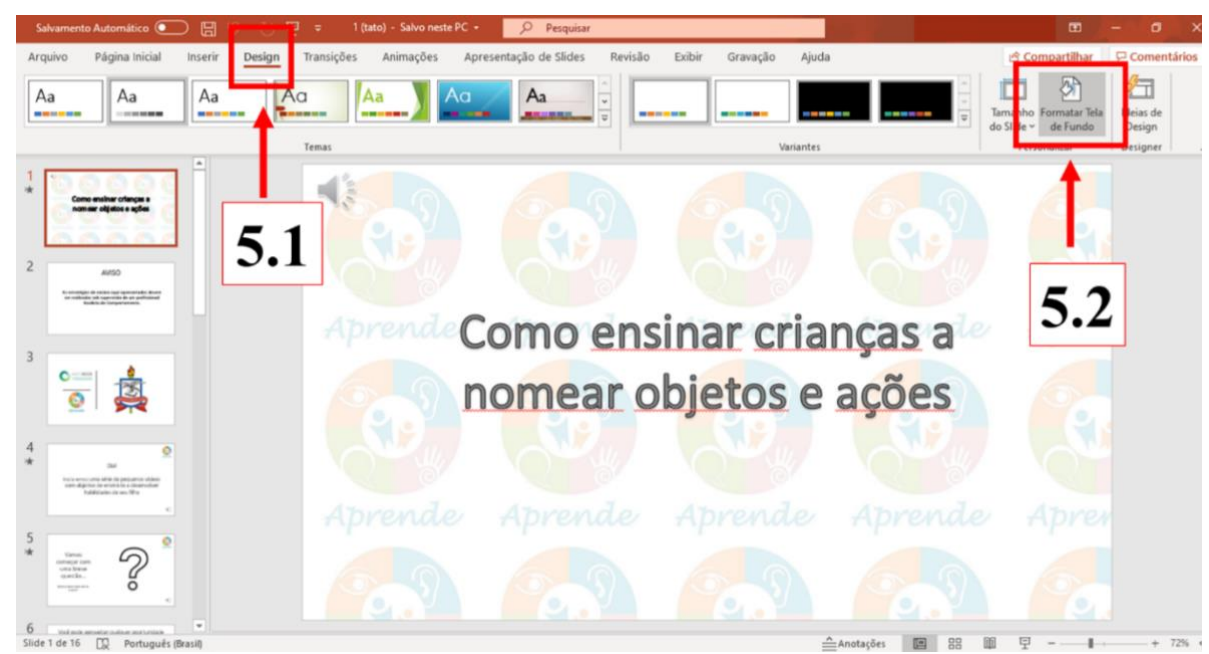

Figura 5. Personalizando tela de fundo (Passos 1 e 2).

- 5.3. Clique em preenchimento com imagem ou textura (ver Figura 6).
- 5.4. Clique em "inserir" e procure a imagem nos documentos do dispositivo digital (ver Figura 6).
- 5.5. Caso queira colocar a imagem lado a lado clique em "imagem lado a lado como textura" (ver Figura 6).

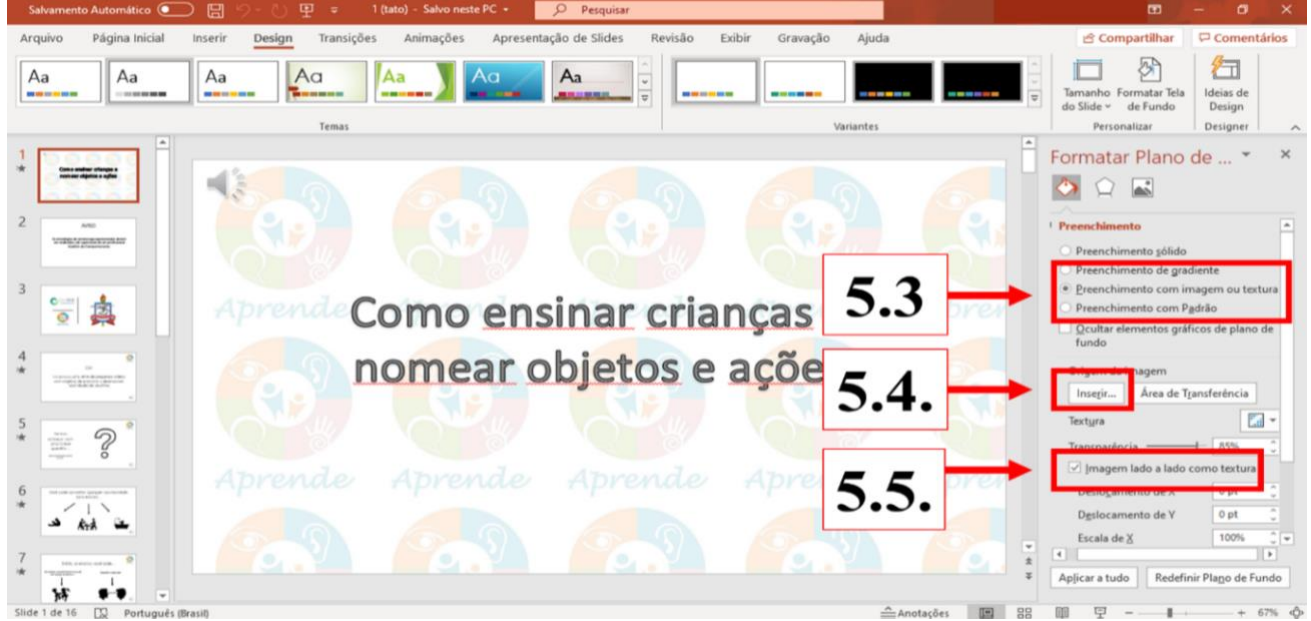

Figura 6. Personalizando tela de fundo (Passos 3, 4 e 5).

5.6. Para ajustar a transparência indique a porcentagem como demonstrado na Figura 7.

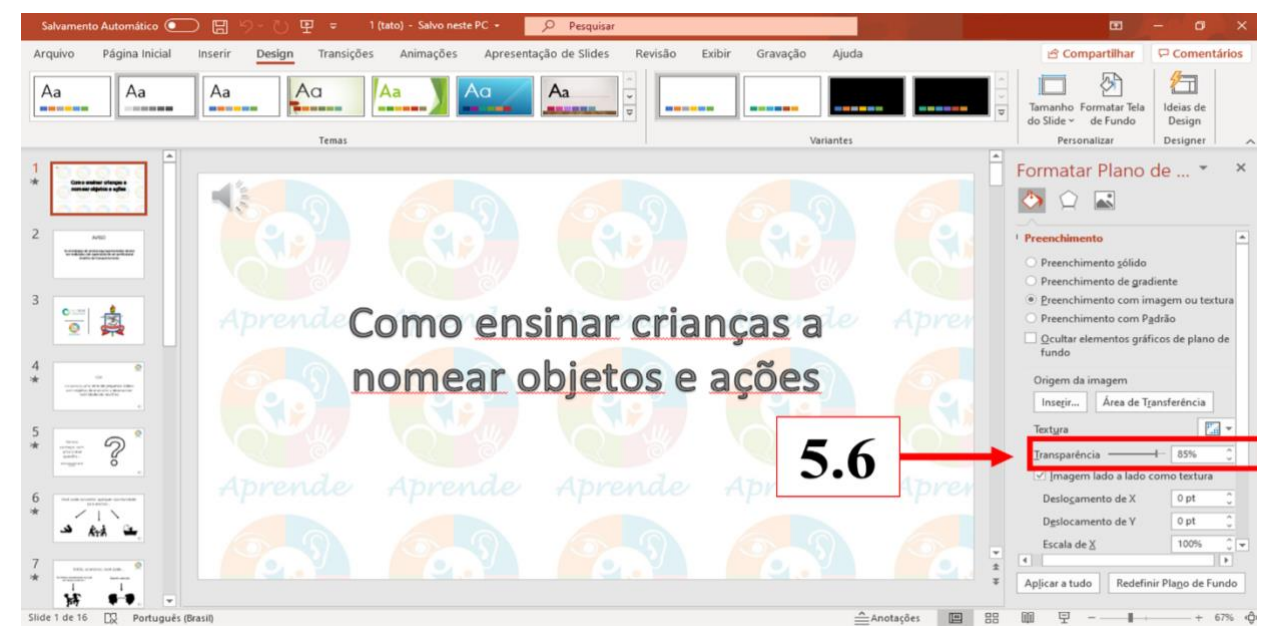

Figura 7. Personalizando tela de fundo (Passo 6).

- 6. Como criar um slide na apresentação:
- 6.1. Clique em "Página Inicial" (ver Figura 8).
- 6.2. Clique em "Novo Slide" (ver Figura 8).
- 6.3. Escolha o tema do slide da apresentação (ver Figura 8).

#### M.R.C. COSTA & C.B.A. SOUZA

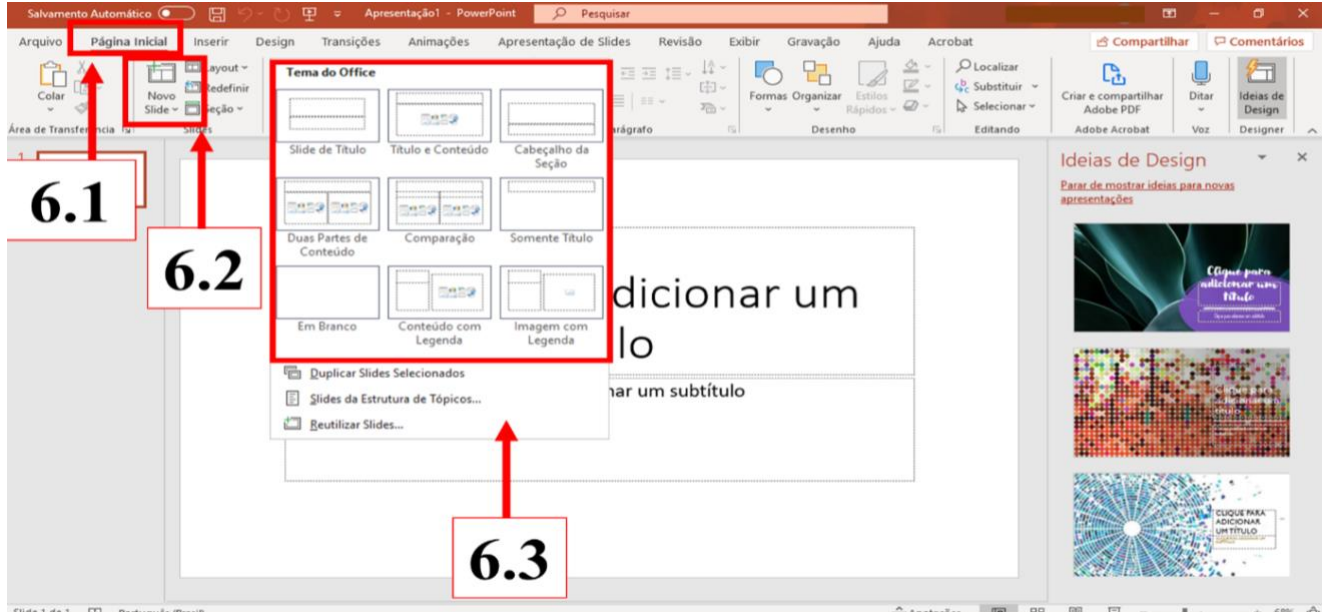

Figura 8. Criando slide (Passos 1, 2 e 3).

- 7. Como escolher ou modificar o tema da apresentação ou modificar o *design* de slides específicos:
- 7.1. Para escolher ou modificar o tema da apresentação:
- 7.1.1. Clique em *design* (ver Figura 9).

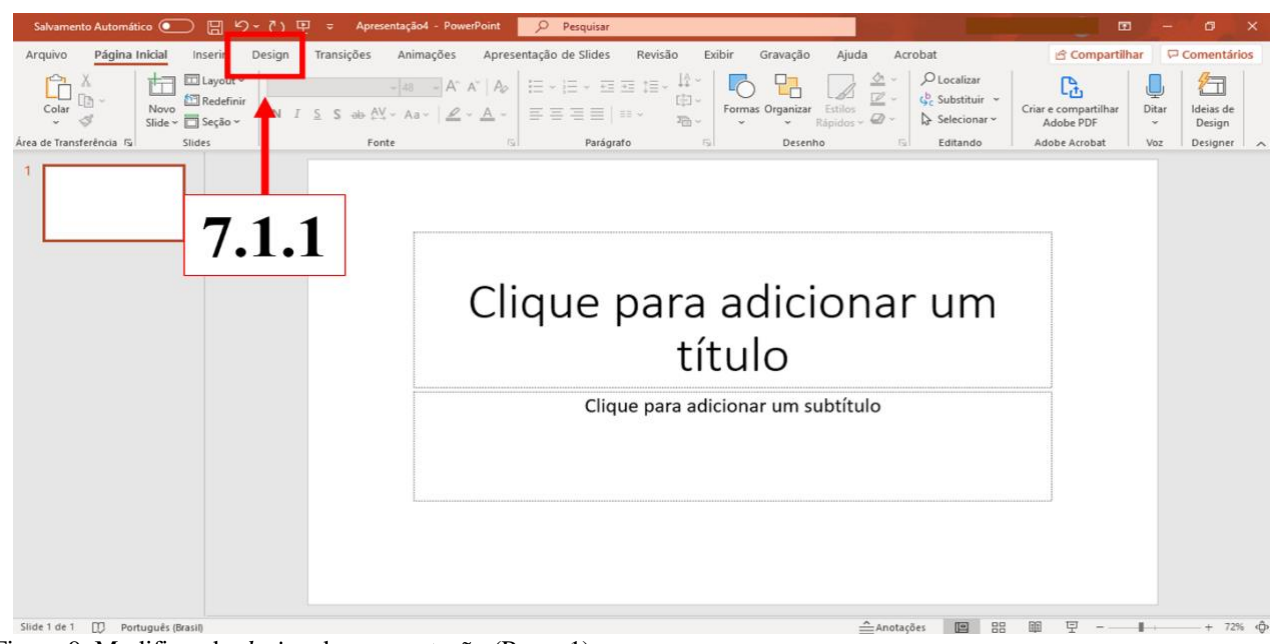

Figura 9. Modificando *design* da apresentação (Passo 1).

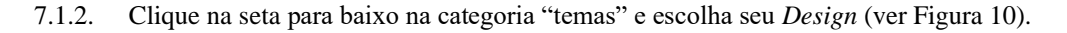

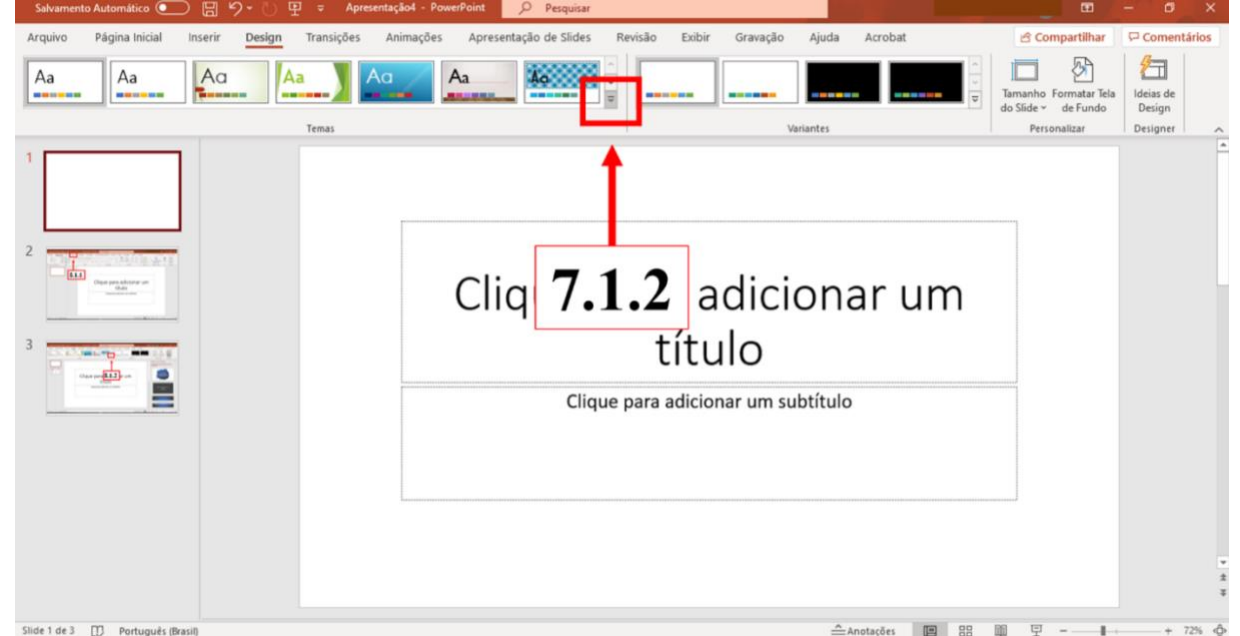

Figura 10. Modificando *design* da apresentação (Passo 2).

- 7.2. Para modificar o *design* de slides específicos:
- 7.2.1. Disponha os elementos gráficos (imagens, ícones, fluxogramas, caixas de texto etc.) no slide (ver Figura 11).<br>7.2.2. Clique no canto direito da tela em "ideias de *design*". (ver Figura 11)
- 7.2.2. Clique no canto direito da tela em "ideias de *design*". (ver Figura 11)
- 7.2.3. Selecione o design que mais se ajusta à temática proposta. (ver Figura 11)

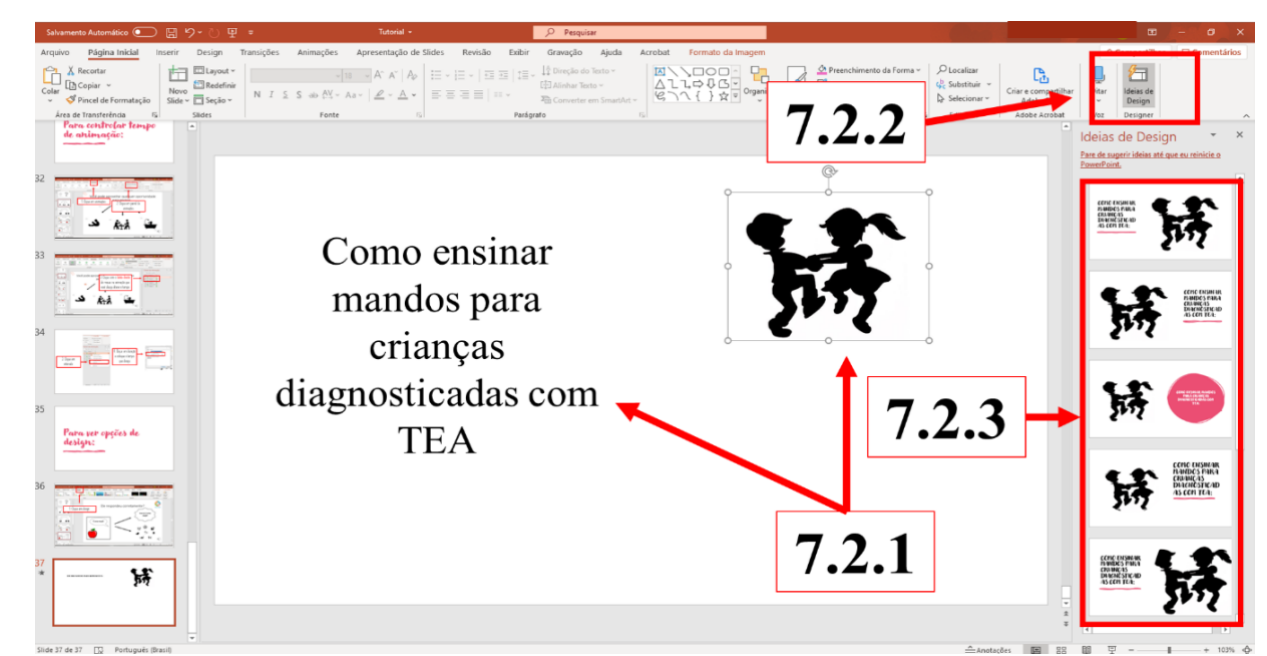

Figura 11. Modificando *design* do slide (Passos 1, 2 e 3).

8. Como fazer para adicionar animações aos elementos gráficos da apresentação:

8.1. Selecione o elemento gráfico que deseja adicionar a animação (ver Figura 12).

| ⊞<br>Salvamento Automático @<br>り・                                                                                                    | Tutorial +<br>$\Omega$<br>里。<br>Pesquisar                    |                                                                                                    |                                                          | m<br>$\circ$<br>-                                                       | $\times$           |
|----------------------------------------------------------------------------------------------------|--------------------------------------------------------------|----------------------------------------------------------------------------------------------------|----------------------------------------------------------|-------------------------------------------------------------------------|--------------------|
| Página Inicial<br>Arquivo<br>Design<br>Inserir                                                                                            | Apresentação de Slides<br>Revisão<br>Transições<br>Animações | Gravação<br>Exibir<br>Ajuda<br>Acrobat                                                                                                | Formato da Imagem                                        | & Compartilhar                                                          | $\Box$             |
| Cor ~<br>冥<br>÷ŏ.<br>EE<br>Elleritos Artísticos ~ 2<br>Remover Plano<br>Correções<br>tu-<br>Ea Transparéncia ~<br>de Fundo<br>$\check{~}$ | $\approx$<br><u> 23</u>                                      | Borda de Imagem ~<br>설<br>■ Efeitos de Imagem ~<br>$_{\rm v}$<br>Texto<br>$\overline{\mathtt{v}}$<br>Layout de Imagem ~<br><b>ALT</b> | Ļ.<br>□Avançar →<br>回-<br>BRecuar -<br>Painel de Seleção | Ø<br>$\boxed{1}$ 11,87 cm $\degree$<br>Cortar $\Box$ 17,81 cm $\degree$ |                    |
| Ajustar                                                                                                    | Estilos de Imagem                                            | <b>IS Acessibilidade</b>                                                                                                    | Organizar                                                | $\sqrt{2}$<br>Tamanho                                                   | $\hat{\mathbf{r}}$ |
| Ŀ.<br>6<br><b>DOMESTIC</b><br><b>Contract</b><br><b>And income a lowagene</b><br>$m$ ctric                                                |                                                              | ℗                                                                                                    |                                                          |                                                                         |                    |
| April Moterity is broughtly<br><b>HAIR ®</b>                                                                                              |                                                              |                                                                                                    |                                                          |                                                                         |                    |
| 8<br><b>Spis busets a launger</b>                                                                                                    | 8.1                                                          |                                                                                                    |                                                          |                                                                         |                    |
|                                                                                                    |                                                              |                                                                                                    |                                                          |                                                                         |                    |
| 10<br>1124<br>EFEITES<br>DE<br><b>HIII</b><br><b>SHIDE:</b><br>朝明                                                                         |                                                              |                                                                                                    |                                                          |                                                                         | ٠                  |
| 11<br>$\overline{\phantom{a}}$<br>Portugués (Brasil)<br>Slide 9 de 45<br>$\Box$                                                           |                                                              | Anotações                                                                                                    | 88<br>面<br>E<br>e                                        |                                                                         | $+ 72%$ $+$        |

Figura 12. Adicionando animações aos elementos gráficos (Passo 1)

- 8.2. Clique em "animações". (ver Figura 13)
- 8.3. Clique na seta indicada na Figura 13.

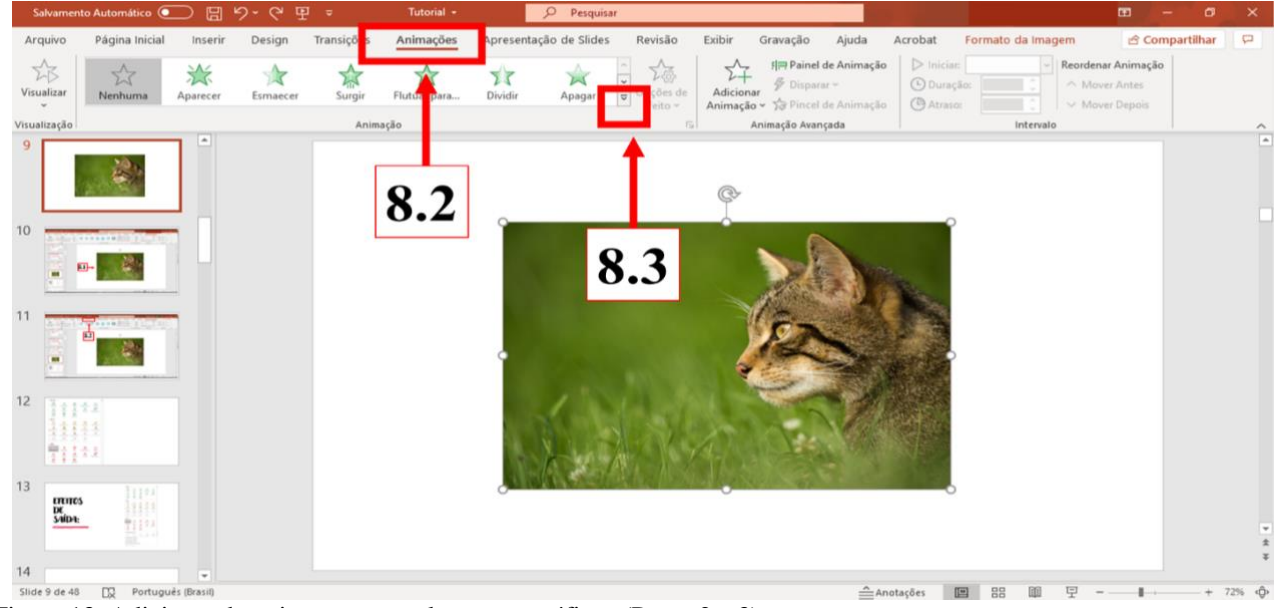

Figura 13. Adicionando animações aos elementos gráficos (Passo 2 e 3)

8.4. Escolha a animação que gostaria de inserir no elemento gráfico conforme a sequência de narração do roteiro:

- 8.4.1. De entrada: aparecimento do elemento (ver Figura 14);
- 8.4.2. De ênfase: evidenciar o elemento gráfico (ver Figura 14);
- 8.4.3. De saída: desaparecimento do elemento gráfico (ver Figura 14).

Existem outras opções de efeito, para além dos que estão expostos na Figura 14.

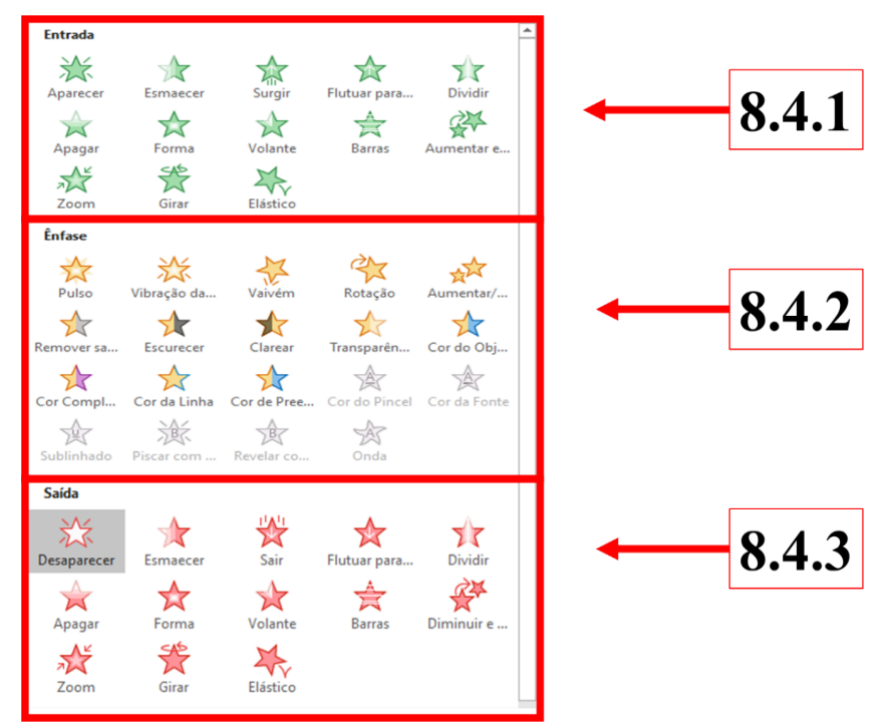

Figura 14. Efeitos de animações.

- 9. Como colocar mais de um efeito no mesmo elemento gráfico:
- 9.1. Selecione o elemento gráfico ao qual será adicionada animação (ver Figura 15).
- 9.2. Clique em "adicionar animação" (entrada, ênfase ou saída) (ver Figura 15).

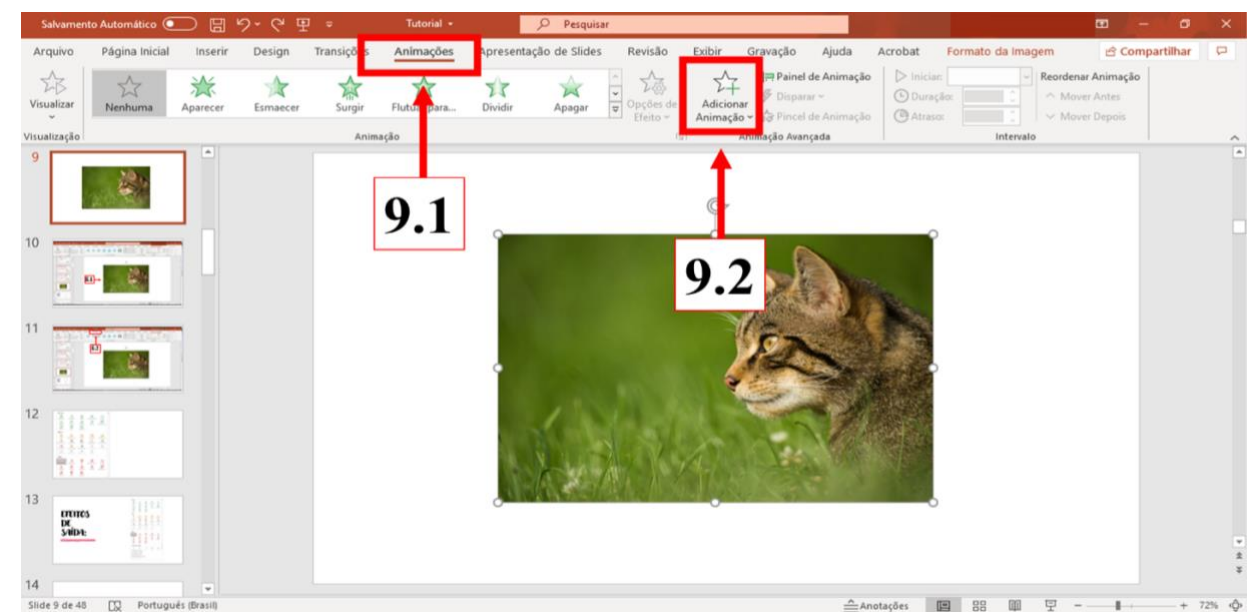

Figura 15. Adicionando uma animação à um elemento gráfico (Passos 1 e 2).

10. Como controlar a ordem de apresentação das animações nos elementos gráficos:

- 10.1. Clique em "animações" (ver Figura 16).
- 10.2. Clique em "painel de animações" (ver Figura 16).
- 10.3. Organize a ordem de apresentação das animações (ver Figura 16).<br>10.4. Clique em visualizar para verificar a ordem de apresentação das ar
- 10.4. Clique em visualizar para verificar a ordem de apresentação das animações (ver Figura 16).

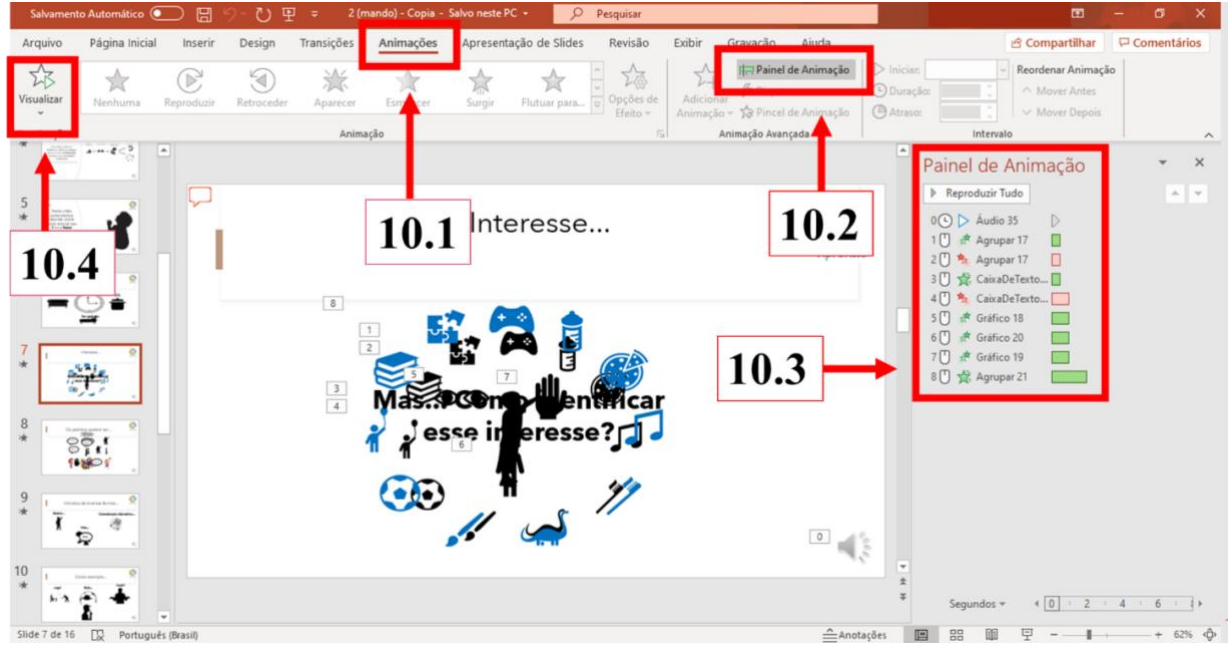

Figura 16. Controlando ordem de apresentação das animações (Passos 1, 2, 3 e 4).

- 11. Como fazer vários elementos gráficos terem a mesma ordem de apresentação:
- 11.1. Pressione a tecla *shift* do teclado (ver Figura 17).
- 11.2. Mantendo a tecla *shift* pressionada, selecione os elementos que gostaria que tivessem a mesma ordem de apresentação (ver Figura 17).
- 11.3. Clique em "animações" (ver Figura 17).
- 11.4. Selecione o efeito (ver Figura 18).
- 11.5. Veja que, no painel de animações, eles estarão com o mesmo número de apresentação (ver Figura 18).

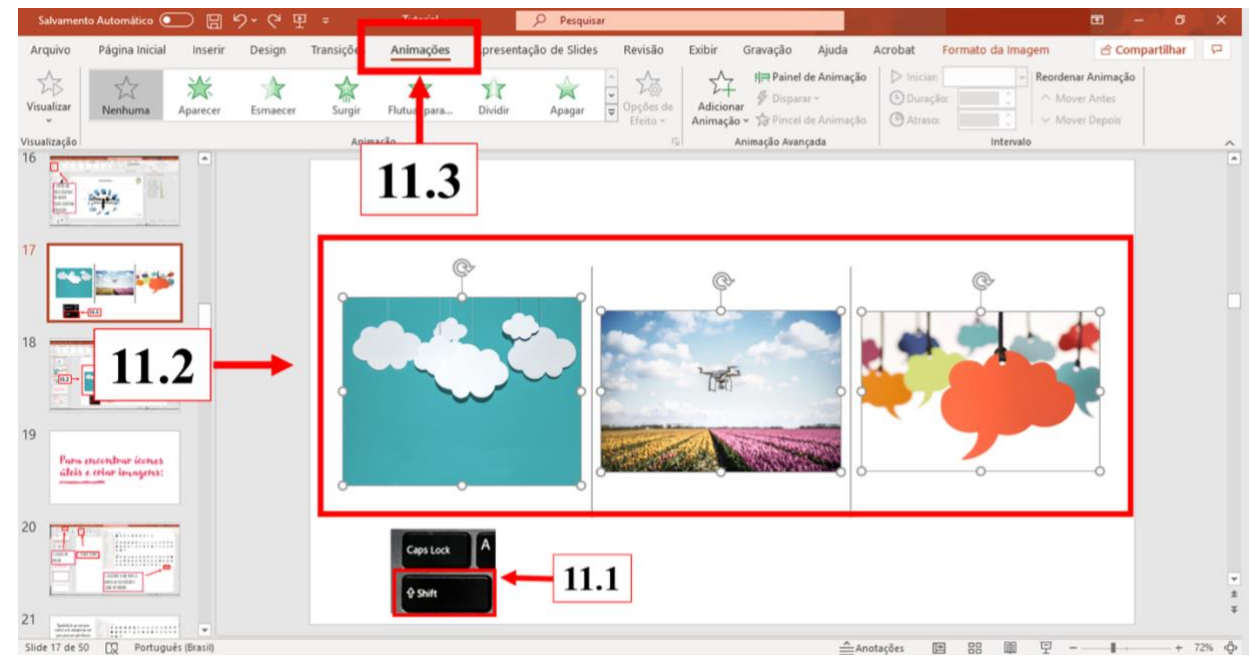

Figura 17. Fazendo vários elementos gráficos terem a mesma ordem de apresentação (Passos 1, 2 e 3).

| $\Omega$<br>Salvamento Automático (<br>$\mathbb{H} \mathfrak{H} \cdot \mathbb{O} \mathbb{P} =$<br>Tutorial +<br>Pesquisar                                                                                                    | 面<br>σ<br>$\times$                                                                                                    |
|----------------------------------------------------------------------------------------------------|----------------------------------------------------------------------------------------------------|
| pevisão<br>Exibir<br>Gravação<br>Ajuda<br>Acrobat<br>Arquivo<br><b>Il Painel de Animação</b><br>站<br>$\frac{1}{2}$<br>涂<br>$\rightarrow$<br>☆<br>77<br>$\begin{array}{c c} \hline \textbf{c} & \textbf{c} \\ \hline \textbf{c} & \textbf{c} \end{array}$<br>璌<br>$\overline{\mathbb{M}}$<br>Disparar ~<br>Adicionar<br>Visualizar<br>ções de<br>Dividir<br>Nenhuma<br>Flutuar para<br>Apagar<br>Esmaecer<br>Surgir<br>Aparecer<br><b>Atraso:</b><br>Animação ~ To Pincel de Animação<br>eito -<br>Animação Avançada<br>Visualização<br>$\sqrt{2}$<br><b>Permine yard</b> | <b>S</b> Compartilhar<br>$\overline{a}$<br>Formato da Imagem<br>> Inician Ao Clicar<br>- Reordenar Animação<br>DDuração: 00,50<br>÷<br>A Mover Antes<br>IC.<br>00,00<br>V Mover Depois<br>Intervalo<br>$\boldsymbol{\wedge}$ |
| $\hat{\phantom{a}}$<br>16<br>鸕<br>学                                                                                                    | $\times$<br>Painel de Animação<br>v.<br>P Reproduzir Selecionados<br>$\begin{array}{c c} A & \Psi \end{array}$                                                                                                    |
| es partie<br>11.4<br>11.5                                                                                                    | 1 ① ☆ Imagem 2<br>$\Box$<br>$\Box$<br><sup>2</sup> Imagem 6<br>$\Box$<br><sup>2</sup> Imagem 4<br>$\blacksquare$                                                                                                    |
| ര<br>18<br>蝁<br>$-4 - 11$<br><b>SALE OF A</b><br>1                                                                                                    |                                                                                                    |
| 19                                                                                                    |                                                                                                    |
| 20<br>Para crecedrar invect<br>chile e situr leangeres                                                                                                    |                                                                                                    |
| 21<br><b>Thursday</b><br><b>COLLEGE</b><br><b>ETT</b>                                                                                                    |                                                                                                    |
| 22<br><b>Final</b><br>manager<br><b>CONTROLLER</b>                                                                                                    |                                                                                                    |
| 23<br><b>ZOOS</b><br>Ω.<br>$\;$<br>$\triangle$ Anotações<br>Portuguës (Brasil)<br><b>DR</b><br>Slide 17 de 51                                                                                                    | 40121461<br>Segundos *<br>$+ 63%$ $\Phi$<br>盟<br>囯                                                                                                    |

Figura 18. Fazendo vários elementos gráficos terem a mesma ordem de apresentação (Passos 4 e 5).

- 12. Como controlar a duração das animações:
- 12.1. Clique em "Animação" (ver Figura 19).
- 12.2. Clique em "Painel de Animação" (ver Figura 19).<br>12.3. Clique com o botão direito do mouse na animação
- 12.3. Clique com o botão direito do mouse na animação que será alterada (ver Figura 19).

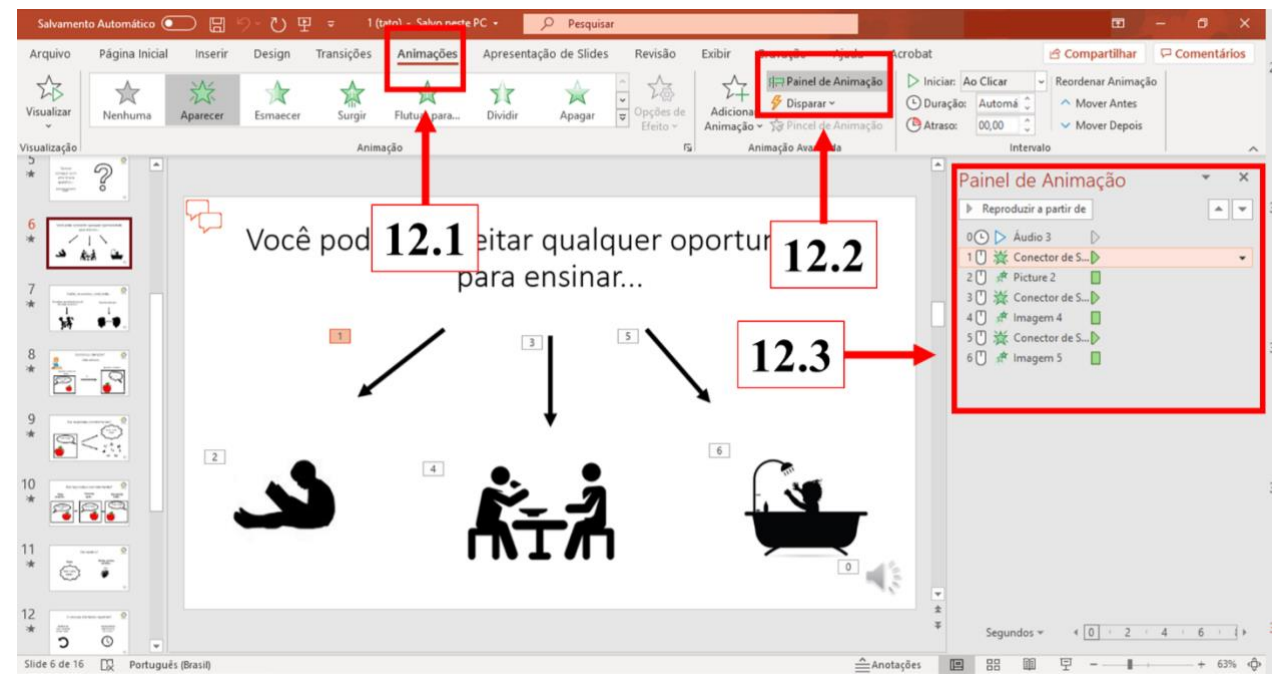

Figura 19. Controlando a duração da animação (Passos 1, 2 e 3).

- 12.4. Clique em "intervalo" (ver Figura 20).
- 12.5. Selecione o tempo de duração da animação entre as opções fornecidas (ver Figura 20).

#### M.R.C. COSTA & C.B.A. SOUZA

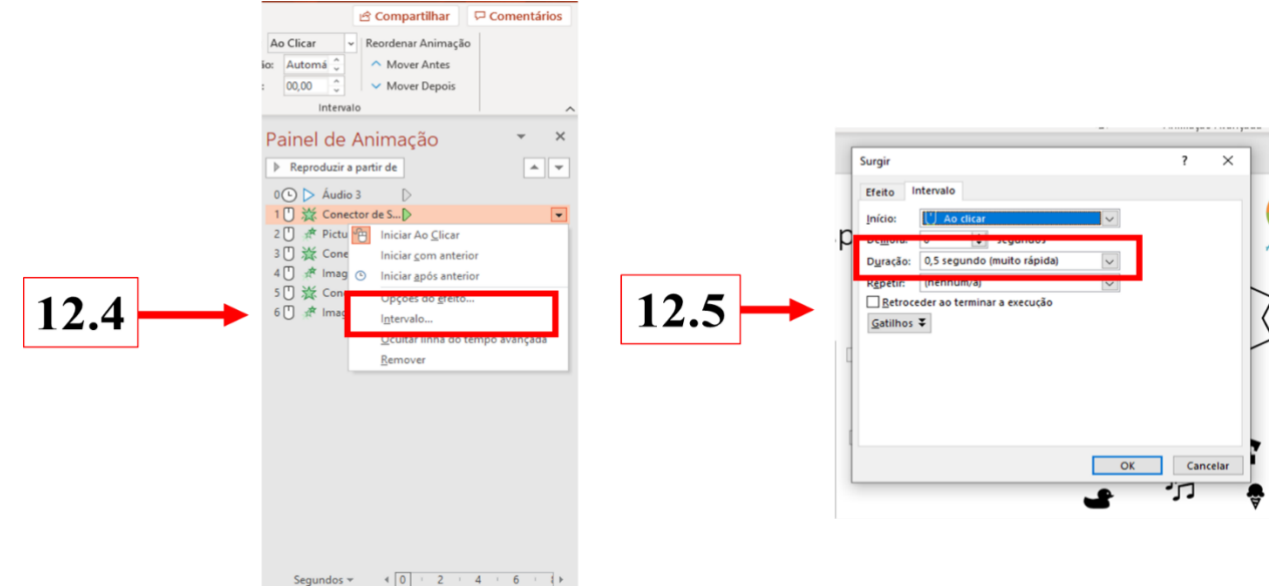

Figura 20. Controlando a duração da animação (Passos 4 e 5).

- 13. Como agrupar elementos gráficos:
- 13.1. Clique em "inserir" para selecionar os elementos gráficos do seu próprio computador ou do aplicativo Microsoft PowerPoint (ver Figura 21).

| Página Inicial<br>Design Transições Animações Apresentação de Slides Revisão Exibir<br>Gravação Ajuda<br>Inserir<br>Arquivo                                                                                                    |                                                       |
|----------------------------------------------------------------------------------------------------|-------------------------------------------------------|
|                                                                                                    | $\triangle$ Compartilhar $\qquad \square$ Comentários |
| 囲<br>t.<br>$-1$<br>$\triangle$<br><b>di</b><br>$\blacksquare$<br>é<br>看<br>责<br>√り)<br><b>H</b> Obter Suplementos<br>A<br>◾<br>π<br>⊛<br>- 13<br>$\Omega$<br>ш<br>١ċ<br>4<br>D≓<br><b>161</b><br>Álbum de<br>Video Áudio Gravação<br>Tabela<br>nstantáneo<br>Formas Ícones Modelos SmartArt Gráfico<br>Caixa Cabeçalho WordArt Data e Número Objeto<br>Equação Símbolo<br>Novo<br>Zoom Link<br>Ação<br>Comentário<br>Imagens Imag<br>Meus Suplementos ~<br>$30 -$<br>Fotografias ~<br>de Texto e Rodapé<br>Hora do Slide<br>v v de Tela<br>$Side =$<br>$\omega$<br>$\sim$<br>$\sim$<br>$\sim$<br>$\sim$<br>$\;$ $\;$<br>$\sim$<br>Ilustrações<br>Texto<br>Simbolos<br>Midia<br>Comentários<br>Slides<br>Tabelas<br>Suplementos<br>Links<br>Imagens<br>unagens:<br>$\blacksquare$ |                                                       |
| 10<br>13.1                                                                                                    |                                                       |
| 11<br>$\begin{bmatrix} 1 & 0 & 0 & 0 \\ 0 & 0 & 0 & 0 \\ 0 & 0 & 0 & 0 \\ 0 & 0 & 0 & 0 \\ 0 & 0 & 0 & 0 \\ 0 & 0 & 0 & 0 \\ 0 & 0 & 0 & 0 \\ 0 & 0 & 0 & 0 \\ 0 & 0 & 0 & 0 \\ 0 & 0 & 0 & 0 \\ 0 & 0 & 0 & 0 & 0 \\ 0 & 0 & 0 & 0 & 0 \\ 0 & 0 & 0 & 0 & 0 \\ 0 & 0 & 0 & 0 & 0 & 0 \\ 0 & 0 & 0 & 0 & 0 & 0 \\ 0 & 0 & 0 & 0 & $<br>57                                                                                                    |                                                       |
| 12<br>Para encontrar icones<br>úleis e criar imagens:                                                                                                    |                                                       |
| п                                                                                                    |                                                       |
| 14                                                                                                    |                                                       |
| ▫<br>Slide 13 de 14 [3] Português (Brasil)                                                                                                    | $+ 1145$ $\Phi$                                       |

Figura 21. Agrupando elementos gráficos (Passo 1).

13.2. Insira os elementos gráficos de acordo com o roteiro do vídeo (ver Figura 22).

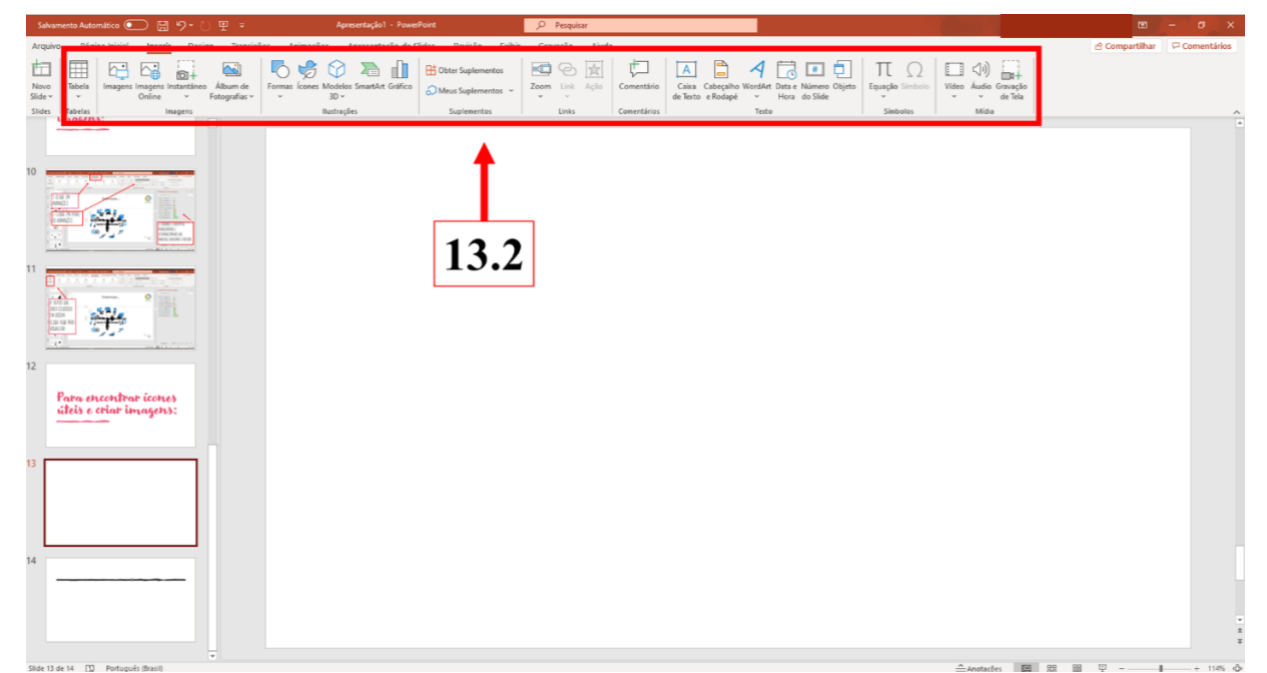

Figura 22. Agrupando elementos gráficos (Passo 2).

- 13.3. Uma vez inseridos, pressione a tela *shift* e selecione os elementos gráficos que deseja agrupar (ver Figura 23).
- 13.4. Clique na seta para baixo indicada na figura (ver Figura 23).
- 13.5. Clique em "agrupar" (ver Figura 23).

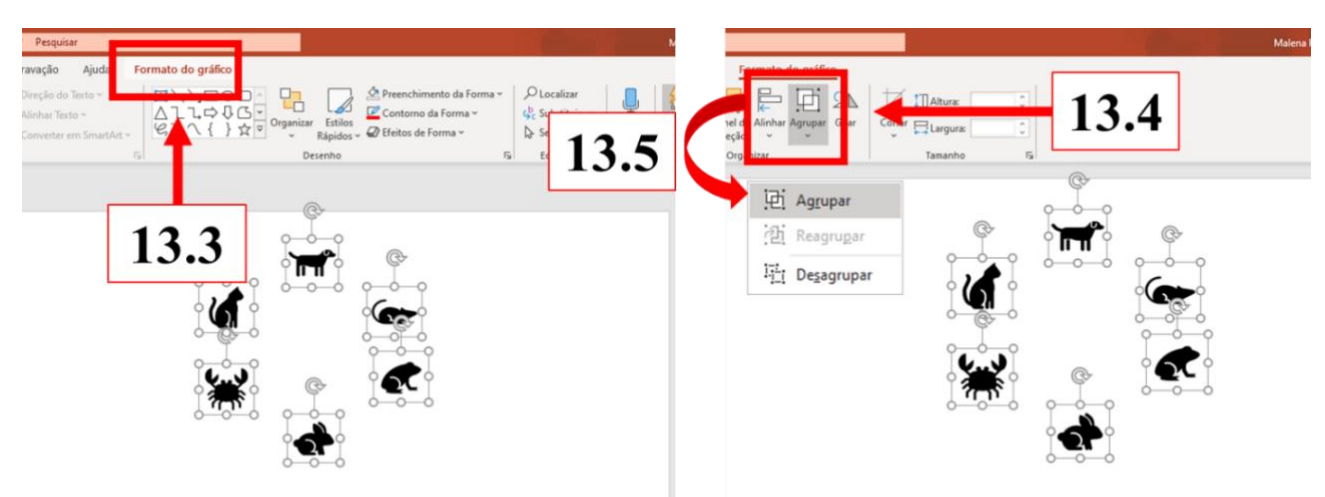

Figura 23. Agrupando elementos gráficos (Passos 3, 4 e 5).

- 13.6. Utilize essa ferramenta para:
- 13.6.1. Agrupar balões de fala com texto (ver Figura 24).
- 13.6.2. Agrupar imagens a ícones e formar um novo elemento gráfico, entre outras possibilidades (ver Figura 24).

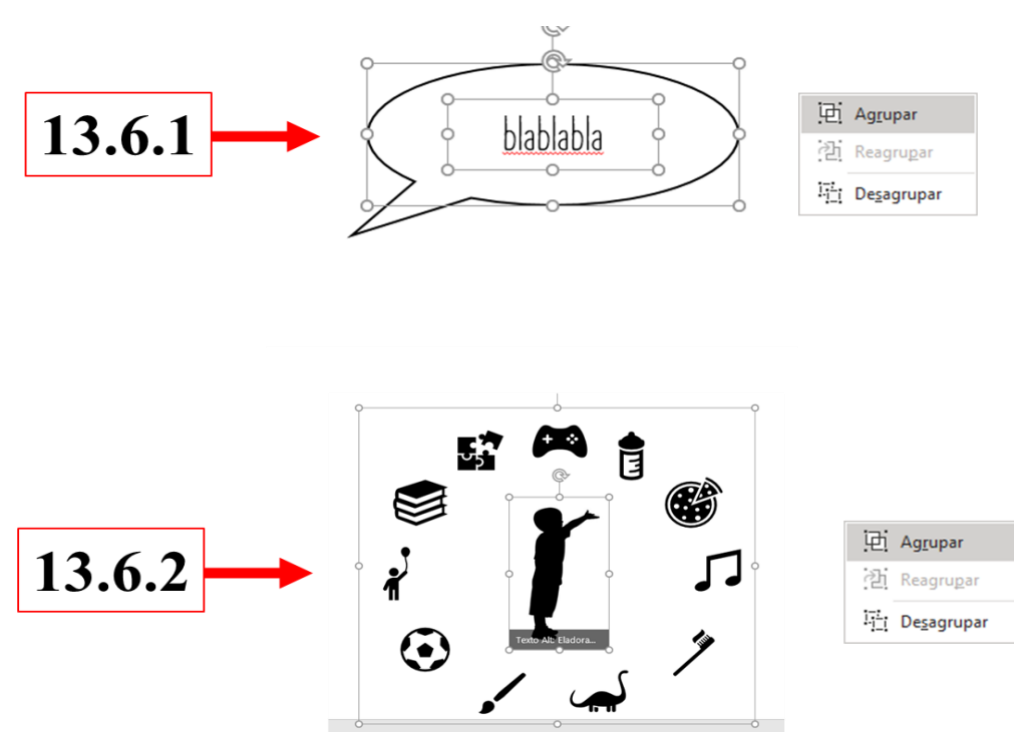

Figura 24. Ilustração referente às possibilidades apresentadas no item 13.6.

- 14. Como inserir áudio na apresentação e gravar apresentação de slides:
- 14.1. Inserir áudio:
- 14.1.1. Clique em "inserir" (ver Figura 25).
- 14.1.2. Clique no ícone "áudio" (ver Figura 25).
- 14.1.3. Selecione o áudio do seu computador ou grave-o (ver Figura 25).

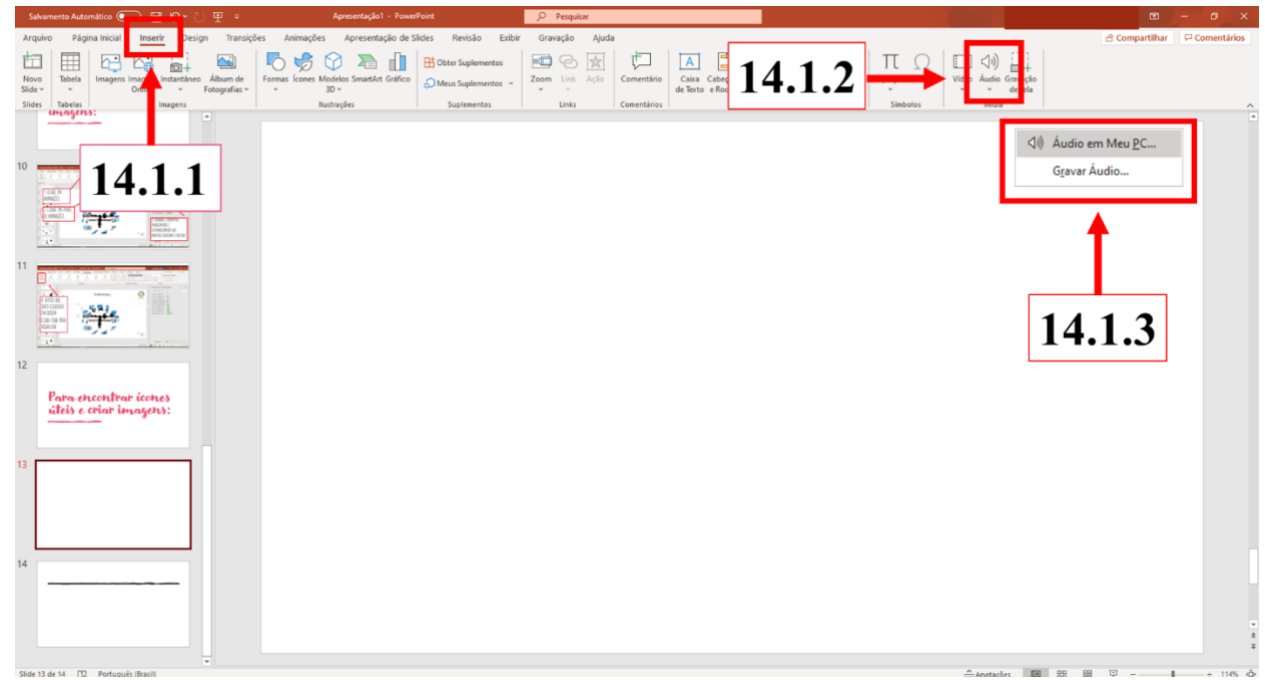

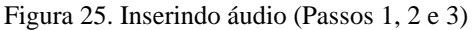

- 14.2. Como inserir o áudio em slides específicos:
- 14.2.1. Clique no ícone do som (ver Figura 26).
- 14.2.2. Clique em "Animações" (ver Figura 26).
- 14.2.3. Clique em "Painel de Animação" (ver Figura 26).

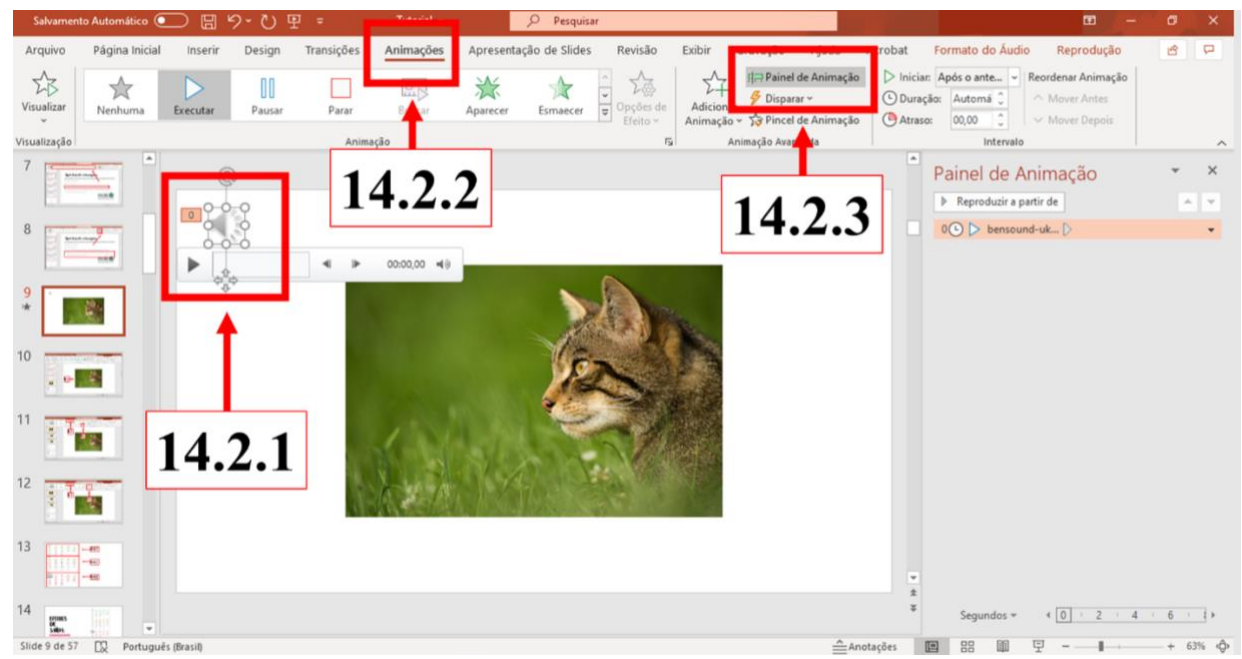

Figura 26. Inserindo áudio em slides específicos (Passos 1, 2 e 3)

- 14.2.4. Clique com o botão esquerdo do mouse no campo especificado na Figura 27.
- 14.2.5. Clique em efeito e especifique o início e final da execução do som selecionado (ver Figura 27).

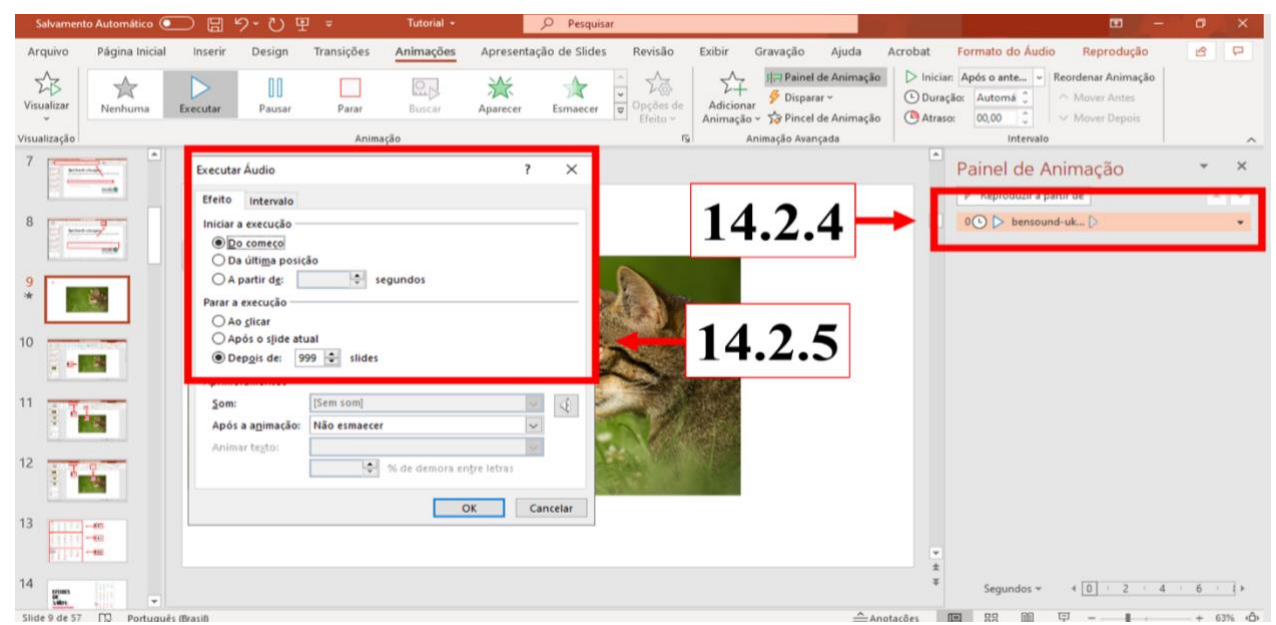

Figura 27. Inserindo áudio em slides específicos (Passos 1, 2 e 3).

- 14.3. Como controlar a duração de cada slide:
- 14.3.1. Clique em "Transições" (ver Figura 28).
- 14.3.2. Selecione o campo "Após:" e coloque o tempo de duração do slide (ver Figura 28).

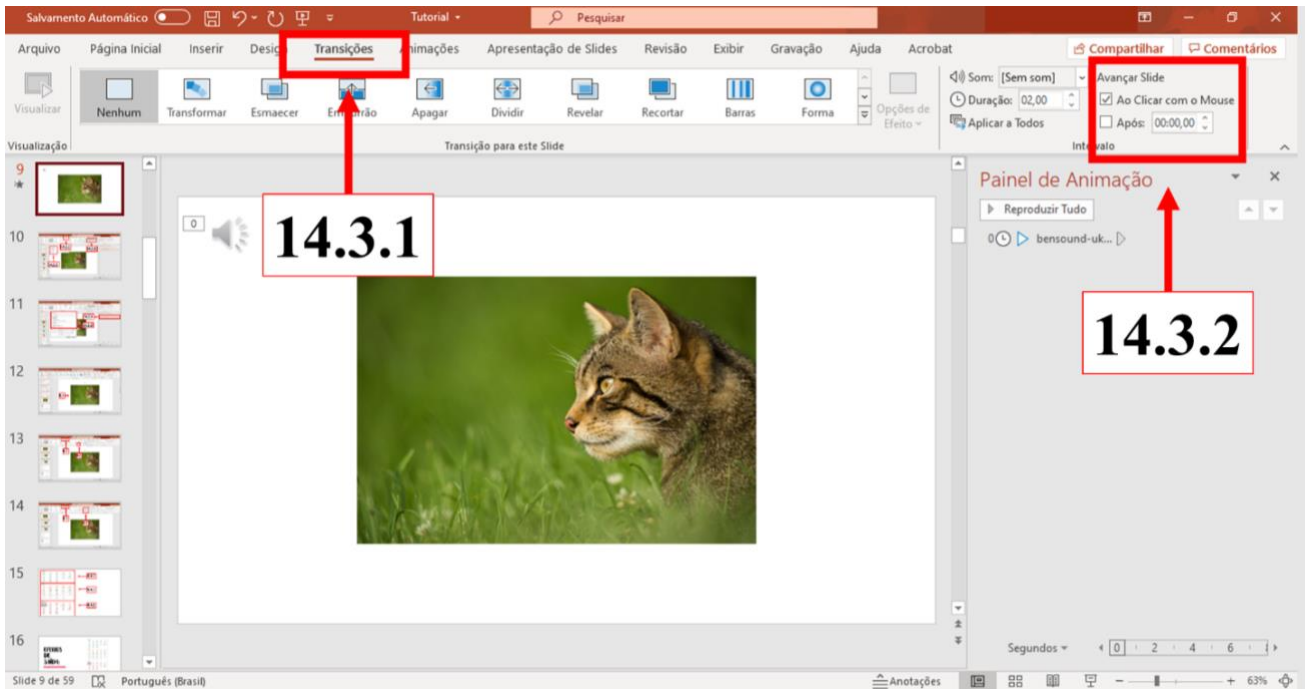

Figura 28. Controlando a duração de cada slide (Passos 1 e 2).

- 14.4. Gravar apresentação de slides:
- 14.4.1. Clique em "Apresentação de Slides" (ver Figura 29).
- 14.4.2. Clique em "Gravar apresentação de slides" (ver Figura 29).
- 14.4.3. Escolha entre as opções apresentadas (gravação pelo slide atual ou do começo ver Figura 29).

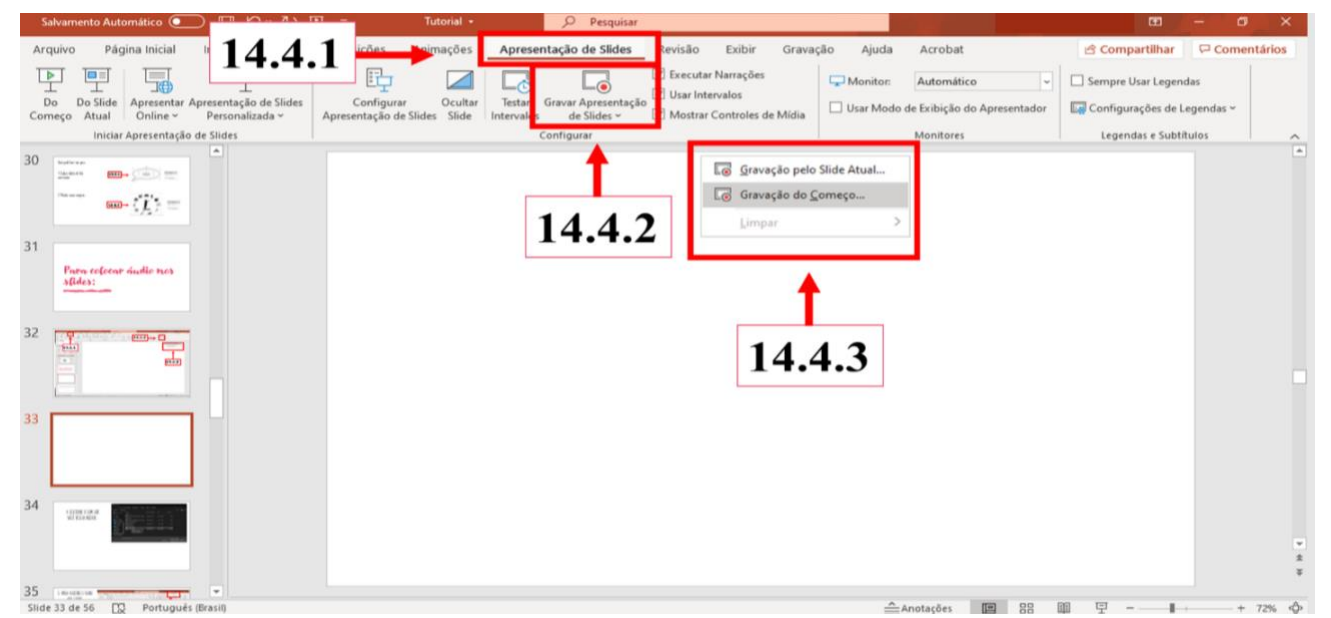

Figura 29. Gravando a apresentação de slides (Passos 1, 2 e 3).

- 15. Conversão da apresentação em vídeo:
- 15.1. Após ter construído a apresentação e gravado os áudios referentes ao tema, em cada slide, visualize a apresentação clicando em "Apresentação de Slides" e "do começo" (ver Figura 30).

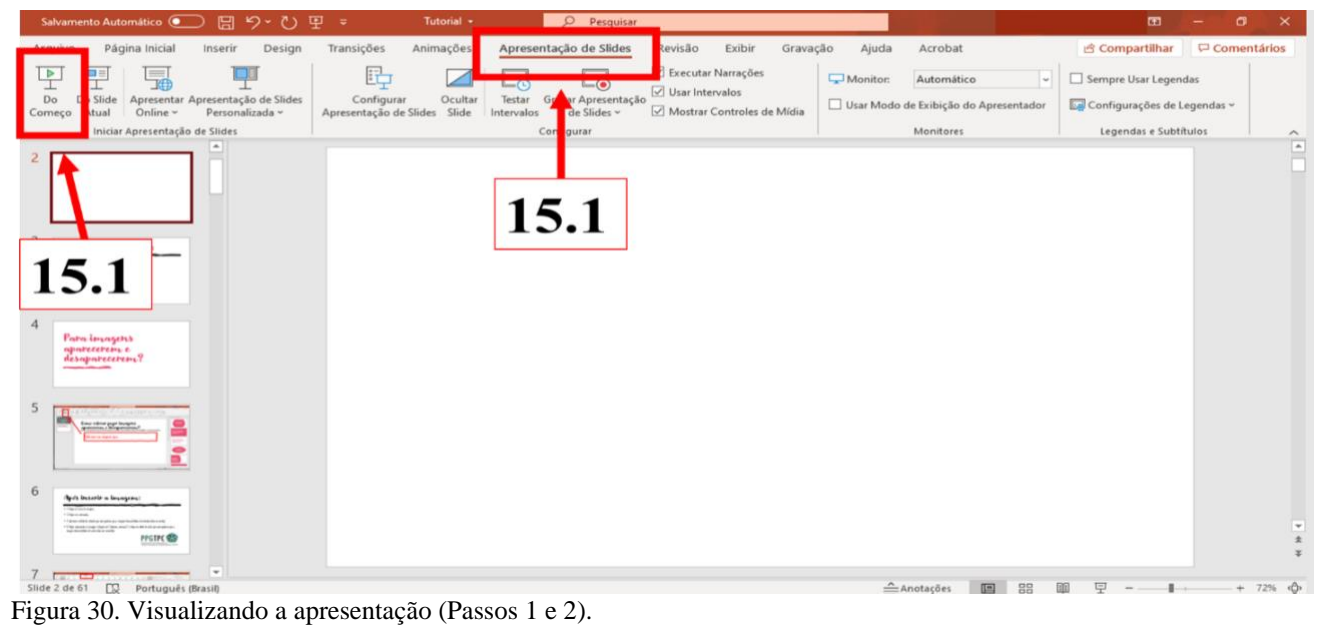

- 15.2. Caso a apresentação esteja de acordo com o que foi prescrito no roteiro e temática em questão converta-a em vídeo:
- 15.2.1. Clique em "Arquivo" (ver Figura 31).

| Salvamento Automático <sup>@</sup>                                                                                                    | 日<br>- פ                                    | 甲。<br>Tutorial +                                                                                   | $\Omega$<br>Pesquisar                     |                                                                                                    |                                                                                                    | 面                                                                | o<br>$\mathsf{x}$               |
|----------------------------------------------------------------------------------------------------|---------------------------------------------|----------------------------------------------------------------------------------------------------|-------------------------------------------|----------------------------------------------------------------------------------------------------|----------------------------------------------------------------------------------------------------|------------------------------------------------------------------|---------------------------------|
| ágina Inicial<br>Arquivo                                                                                                    | Inserir<br>Design                           | Transições<br>Animações                                                                            | Apresentação de Slides<br>Revisão         | Gravação<br>Exibir                                                                                                    | Ajuda<br>Acrobat                                                                                                    | & Compartilhar                                                   | $\Box$ Comentários              |
| $\sum$<br><b>HU IB</b><br>Collar<br>Novo<br>3                                                                                                    | El Layout ~<br>Redefinir<br>Slide ~ Seção ~ | $-18 -$ A <sup>*</sup> A <sup>*</sup><br>N $I \subseteq S \oplus \frac{AY}{Y}$ - Aa - $2 \times 1$ | How How HE IE-<br>A <sub>o</sub><br>三三三三三 | 14<br>Ð<br>B.<br>$\begin{bmatrix} \frac{a}{b} \\ \frac{b}{b} \end{bmatrix} \sim$<br>Formas Organizar<br>Estilos<br>$\overline{P_{\text{eff}}} \sim$<br>v. | $D$ Localizar<br>소<br>$\mathbb{Z}$ -<br>G <sub>c</sub> Substituir -<br>Rápidos - $\overline{\omega}$<br>Selecionar v | Cb.<br>⋐<br>Criar e compartilhar<br>Ditar<br>Adobe PDF<br>$\sim$ | 行<br>Ideias de<br><b>Design</b> |
| Area de Tinsferência G                                                                                                    | Slides                                      | Fonte                                                                                              | 51<br>Parágrafo                           | $\vert \overline{u} \vert$<br>Desenho                                                                                                    | 园<br>Editando                                                                                                    | Adobe Acrobat<br>Voz                                             | Designer<br>$\land$             |
| 15.2.1                                                                                                    | A                                           |                                                                                                    |                                           |                                                                                                    |                                                                                                    |                                                                  | $\frac{1}{\sqrt{2}}$            |
| 3<br>画<br>凹                                                                                                    |                                             |                                                                                                    |                                           |                                                                                                    |                                                                                                    |                                                                  |                                 |
| $\overline{4}$<br>Lod annulture come pager:<br>_____<br>Georgia Alegal<br>Contractor and contractors are the<br>Cash is managed a subscheme to the frame solid<br><b>Sunday Local</b><br>Comprimed plat<br>The internal ends as the |                                             |                                                                                                    |                                           |                                                                                                    |                                                                                                    |                                                                  |                                 |
| 5<br>Para imagers<br>aparecerem e<br>desaparecerem <sub>2</sub> ?                                                                                                    | $\overline{\phantom{a}}$                    |                                                                                                    |                                           |                                                                                                    |                                                                                                    |                                                                  | $*$<br>$\widetilde{\ast}$       |
| $6 \overline{a}$<br>Slide 2 de 62 $\Box$<br>Português (Brasil)                                                                                                    |                                             |                                                                                                    |                                           |                                                                                                    | $A$ notações<br>国 器                                                                                                  | 早 --<br>0<br>٠                                                   | $+ 72%$ $\hat{\Phi}$            |

Figura 31. Convertendo a apresentação em vídeo (Passo 1).

- 15.2.2. Clique em "Salvar como" (ver Figura 32).
- 15.2.3. Selecione a pasta de destino que deseja salvar (ver Figura 32).

### M.R.C. COSTA & C.B.A. SOUZA

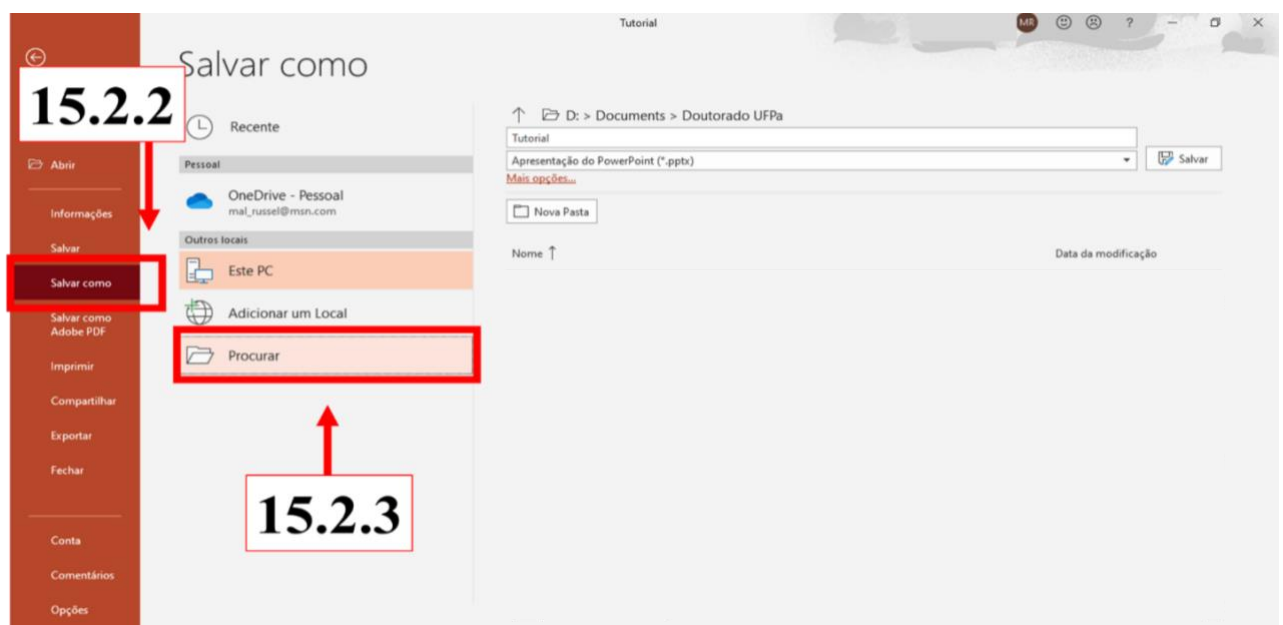

Figura 32. Convertendo a apresentação em vídeo (Passo 2 e 3).

- 15.2.4. Clique em "Tipo" (ver Figura 33).
- 15.2.5. Selecione "Vídeo MPEG-4" (ver Figura 33).
- 15.2.6. Clique em "Salvar" (ver Figura 33).

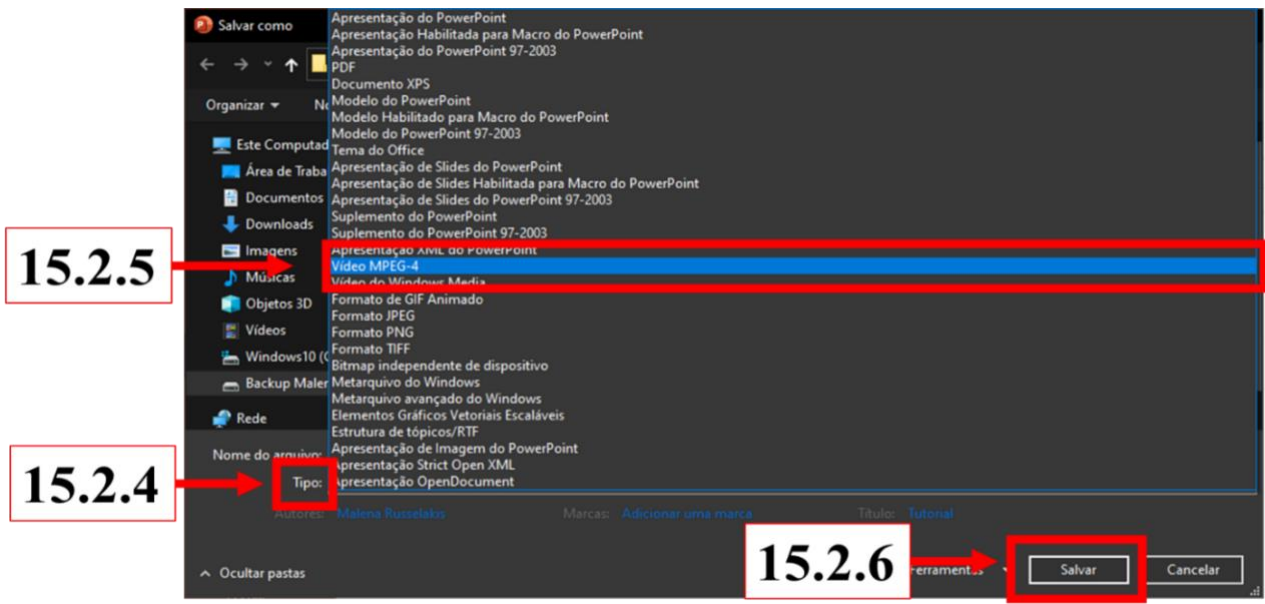

Figura 33. Convertendo a apresentação em vídeo (Passos 4, 5 e 6)

15.2.7. Aguarde a conversão (ver Figura 34).

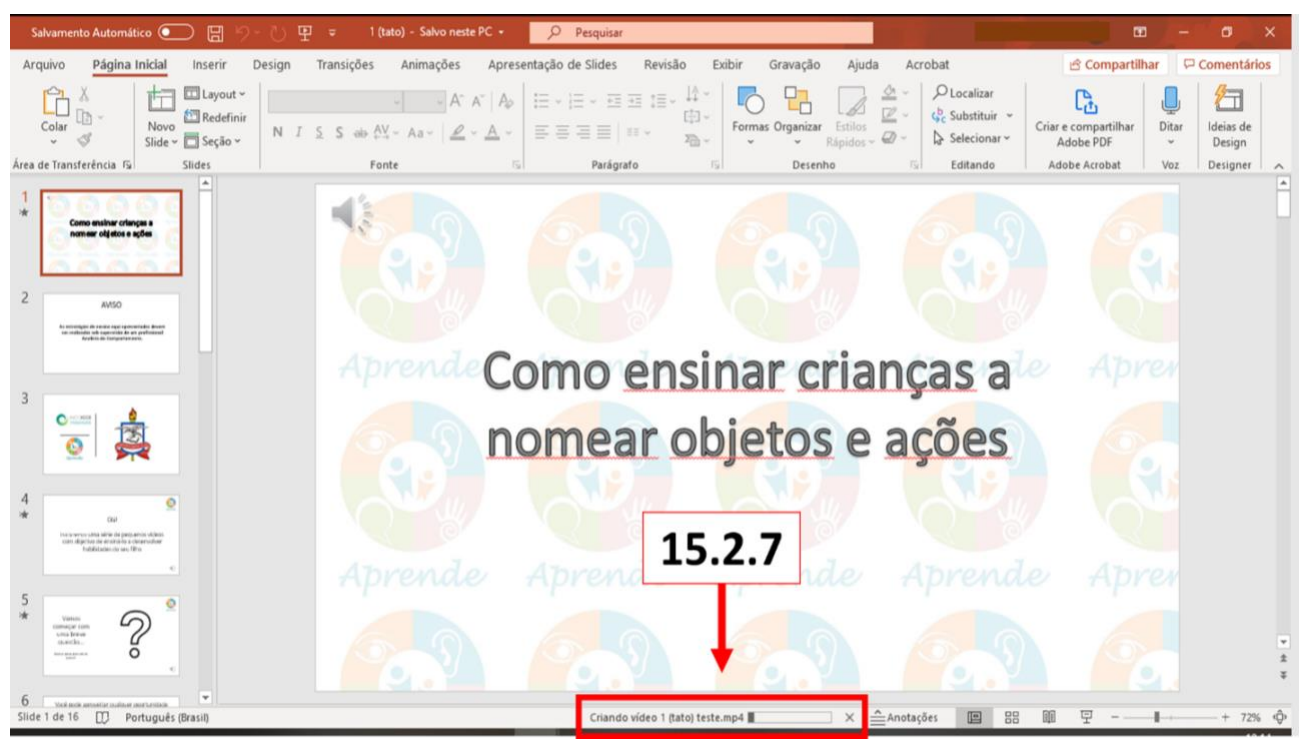

Figura 34. Convertendo a apresentação em vídeo (Passo 7).

## **CONSIDERAÇÕES FINAIS**

Esse artigo apresentou um tutorial, com elementos básicos, para auxiliar profissionais analistas do comportamento a elaborarem vídeos para orientar cuidadores na implementação de programas de intervenção analítico-comportamentais à indivíduos com TEA. O treino de cuidadores possibilita que a intervenção possa continuar fora do contexto clínico, ampliando sua intensidade e favorecendo a generalização da aprendizagem (Baer et al., 1968; Blackman et al., 2020).

A utilização de vídeos para treinar e orientar os cuidadores pode integrar um processo de intervenção com componentes *on-line* (Meadan et al., 2016). Esta estratégia ganha relevância adicional no contexto da atual pandemia da COVID-19, no qual o distanciamento social e permanência em casa são recomendados para contribuir para reduzir a taxa de contágio da doença.

A utilização de tecnologias de comunicação para assistência em educação e tratamento de condições relacionadas à saúde (*telehealth*) tem se mostrado uma estratégia eficaz na prestação de serviços analíticocomportamentais a crianças com TEA (Ferguson et al., 2018; Neely, Rispoli, Gerow, & Hong, 2016). Um elemento importante na implementação das intervenções *on-line* é o acompanhamento e avaliação da precisão de aplicação das estratégias de ensino que estão sendo implementadas (no caso do presente artigo, pelos cuidadores), considerando que essa precisão é fundamental para a eficácia das estratégias de ensino (Denne, Thomas, Hastings, & Hughes, 2015; Meadan et al., 2016). Portanto, o trabalho de acompanhamento do profissional analista do comportamento responsável pelo caso torna-se imprescindível.

Além disso, ao desenvolver instrumentos tecnológicos com o objetivo de supervisionar cuidadores na implementação de estratégias analíticocomportamentais a crianças com TEA, é fundamental que os programas de ensino sejam planejados com base na avaliação dos repertórios de cada indivíduo e de acordo com os conhecimentos do cuidador (de modo a adaptar a linguagem, por exemplo, com uso de mais ou menos termos técnicos), respeitando a personalização preconizada pela Análise do Comportamento de forma geral e, em particular, nas formas de interseção como a 'Intervenção Comportamental Intensiva e Precoce' (EIBI) (Reichow et al., 2018).

Com esse artigo, esperamos contribuir para a ampliação de conhecimento acerca das modalidades de intervenção *on-line* e para o desenvolvimento de instrumentos que auxiliem os profissionais e cuidadores a darem continuidade às intervenções a crianças com TEA em meio a pandemia da COVID-19 e também posteriormente. O tutorial aqui apresentado tem ainda o potencial para ser utilizado por Analistas do Comportamentos interessados em desenvolver estratégias de intervenção *on-line* com outras populações com desenvolvimento atípico e em outros contextos no quais os princípios da Análise do Comportamento podem ser aplicados, tais como educação (e.g., treinamento de professores), organizações (e.g., capacitação de pessoal), saúde (e.g., práticas de adesão a tratamentos), preservação do meio ambiente (e.g., manejo de resíduos), entre outros.

#### **DECLARAÇÃO DE CONFLITOS DE INTERESSE**

Os autores declaram que não há conflito de interesses relativos à publicação deste artigo.

## **CONTRIBUIÇÃO DE CADA AUTOR**

CBAS foi responsável pela concepção do artigo e pela obtenção de financiamento; MRCC foi responsável pela configuração do tutorial; CBAS e MRCC foram responsáveis pela redação final.

#### **DIREITOS AUTORAIS**

Este é um artigo aberto e pode ser reproduzido livremente, distribuído, transmitido ou modificado, por qualquer pessoa desde que usado sem fins comerciais. O trabalho é disponibilizado sob a licença Creative Commons 4.0 BY-NC.

#### $(cc)$  BY-NO

#### **REFERÊNCIAS**

- American Psychiatric Association (2013). *Diagnostic and Statistical Manual of Mental Disorders* (5ª ed.). Arlington, VA: American Psychiatric Publishing.
- Baer, D. M., Wolf, M. M., & Risley, T. R. (1968). Some current dimensions of applied behavior analysis1. *Journal of Applied Behavior Analysis*, *1*(1), 91-97. doi: 10.1901/jaba.1968.1-91.
- Bagaiolo, L. F., Mari, J. J., Bordini, D., Ribeiro, T. C., Martone, M. C. C., Caetano, S. C., & Paula, C. S. (2017). Procedures and compliance of a video modeling applied behavior analysis intervention for Brazilian parents of children with autism spectrum disorders. *Autism*, *21*(5), 603-610. doi: 10.1177/1362361316677718.
- Barboza, A. A., Costa, L. C. B., & Barros, R. S. (2019). Instructional videomodeling to teach mothers of children with autism to implement discrete trials: A systematic replication. *Temas em Psicologia*, *27*(3), 795-804. doi: 10.9788/tp2019.3-14.
- Bearss, K., Burrell, T. L., Stewart, L., & Scahill, L. (2015). Parent training in autism spectrum disorder: What's in a name? *Clinical Child and Family Psychology Review*, *18*(2), 170-182. doi: 10.1007/s10567-015-0179-5.
- Bearss, K., Johnson, C., Smith, T., Lecavalier, L., Swiezy, N., Aman, M., . . . Scahill, L. (2015). Effect of parent training vs parent education on behavioral problems in children with autism spectrum disorder: A randomized clinical trial. *Journal of the American Medical Association*, *313*, 1524-1533. doi: 10.1001/jama.2015.3150.
- Blackman, A. L., Jimenez-Gomez, C., & Shvarts, S. (2020). Comparison of the efficacy of online versus in-vivo behavior analytic training for parents of children with autism spectrum disorder. *Behavior Analysis: Research and Practice*, *20*(1), 13-23. doi: 10.1037/bar0000163.
- Chasson, G. S., Harris, G. E., & Neely, W. J. (2007). Cost comparison of early intensive behavioral intervention and special education for children with autism. *Journal of Child and Family Studies, 16*, 401-413. doi: 10.1007/s10826-006-9094-1.
- Denne, L. D., Thomas, E., Hastings, R. P., & Hughes, J. C. (2015). Assessing competencies in applied behavior analysis for tutors working with children with autism in

a school-based setting. *Research in Autism Spectrum Disorders*, 20, 67-77. doi: 10.1016/j.rasd.2015.08.008.

- Eid, A. M., Aljaser, S. M., AlSaud, A. N., Asfahani, S. M., Alhaqbani, O. A., Mohtasib, R. S., & Fryling, M. (2017). Training parents in Saudi Arabia to implement discrete trial teaching with their children with autism spectrum disorder. *Behavior Analysis in Practice*, *10*(4), 402-406. doi: 10.1007/s40617-016-0167-3.
- Eldevik, S., Titlestad, K. B., Aarlie, H., & Tønnesen, R. (2019). Community implementation of early behavioral intervention: Higher intensity gives better outcome. *European Journal of Behavior Analysis*. doi: 10.1080/15021149.2019.1629781.
- Ferguson, J., Craig, E. A., & Dounavi, K. (2018). Telehealth as a model for providing behaviour analytic interventions to individuals with autism spectrum disorder: A systematic review. *Journal of Autism and Developmental Disorders*, 49(2), 582-616. doi: 10.1007/s10803-018-3724-5.
- Gerencser, K. R., Higbee, T. S., Akers, J. S., & Contreras, B. P. (2017). Evaluation of interactive computerized training to teach parents to implement photographic activity schedules with children with autism spectrum disorder. *Journal of Applied Behavior Analysis*, *50*(3), 567-581. doi: 10.1002/jaba.386.
- Gomes, C. G. S., Souza, D. G., Silveira, A. D., Rates, A. C., Paiva, G. C. C., & Castro, N. P. (2019). Efeitos da intervenção comportamental intensiva realizada por meio da capacitação de cuidadores de crianças com autismo. *Psicologia: Teoria e Pesquisa*, *35*, e3523. doi: 10.1590/0102.3772e3523.
- Greenberg, J. H., & Chung, T. (2019). You get what you pay for: Three years of Applied Behavior Analysis in Hong Kong with relative cost. *Behavior Analysis in Practice*, *12*, 503-513. doi: 10.1007/s40617-019-00370- 5.
- Lovaas, O. I. (1987). Behavioral treatment and normal educational and intellectual functioning in young autistic children. *Journal of Consulting and Clinical Psychology*, *55*(1), 3-9. doi: 10.1037/0022-006x.55.1.3.
- Makrygianni, M. K., Gena, A., Katoudi, S., & Galanis, P. (2018). The effectiveness of applied behavior analytic interventions for children with Autism Spectrum Disorder: A meta-analytic study. *Research in Autism Spectrum Disorders*, *51*, 18-31. doi: 10.1016/j.rasd.2018.03.006.
- Meadan, H., Snodgrass, M. R., Meyer, L. E., Fisher, K. W., Chung, M. Y., & Halle, J. W. (2016). Internet-based parent-implemented intervention for young children with autism. *Journal of Early Intervention*, *38*(1), 3-23. doi: 10.1177/1053815116630327.
- Neely, L., Rispoli, M., Gerow, S., & Hong, E. R. (2016). Preparing interventionists via telepractice in incidental teaching for children with autism. *Journal of Behavioral Education*, 25(4), 393-416. doi: 10.1007/s10864-016- 9250-7.
- Reichow, B., Hume, K., Barton, E. E., & Boyd, B. A. (2018). Early intensive behavioral intervention (EIBI) for young children with autism spectrum disorders (ASD). *Cochrane Database of Systematic Reviews*, *5*.

Art. No.: CD009260. doi: 10.1002/14651858.CD009260.pub3.

- Rogge, N., & Janssen, J. (2019). The economic costs of autism spectrum disorder: A literature review. *Journal of Autism and Developmental Disorders*, *49*, 2873- 2900. doi: 10.1007/s10803-019-04014-z.
- Sallows, G. O., & Graupner, T. D. (2005). Intensive behavioral treatment for children with autism: Four-year outcome and predictors. *American Journal on Mental Retardation*, *110*, 417-38. doi: 10.1352/0895- 8017(2005)110[417:IBTFCW]2.0.CO;2.
- Silva, A. J. M., Barboza, A. A., Miguel, C. F., & Barros, R. S. (2019). Evaluating the efficacy of a parent-

implemented autism intervention program in Northern Brazil. *Temas em Psicologia*, *27*(2), 523-532. doi: 10.9788/tp2019.2-16.

Virués-Ortega, J., Rodriguez, V., & Yu, C. T. (2013). Prediction of treatment outcomes and longitudinal analysis in children with autism undergoing intensive behavioral intervention. *International Journal of Clinical and Health Psychology*, *13*, 91-100. doi: 10.1016/S1697-2600(13)70012-7.

> Submetido em: 01/05/2020 Aceito em: 12/05/2020

## *Material Suplementar*

#### Exemplo de roteiro para elaboração de vídeo<sup>4</sup>

**1º SLIDE:** Olá, iniciaremos uma série de pequenos vídeos com o objetivo de ensiná-lo a desenvolver algumas habilidades do seu filho

**2º SLIDE:** Vamos começar com uma breve questão: quais os passos para o ato de ensinar?

**3º SLIDE:** Você pode aproveitar qualquer oportunidade para ensinar: por exemplo, durante a leitura de um livro, ou durante as refeições e até durante o banho...

**4º SLIDE:** Então, ao ensinar, você pode... Primeiramente, encontrar uma atividade na qual a criança esteja envolvida, por exemplo, uma dança, uma brincadeira, durante o banho ou até nas refeições. Uma vez que você encontrar essa atividade você irá garantir a atenção da criança, essa atenção pode ser evidenciada através do estabelecimento de contato visual ou direcionamento do olhar para o seu rosto...

**5º SLIDE:** Garantiu a atenção? Então, você deve... Após ter encontrado essa atividade na qual ele está engajado, aproveitar para perguntar o nome das coisas, por exemplo, perguntar "o que é isso" diante uma maçã e esperar pela resposta dele...

**6º SLIDE:** Ele respondeu corretamente? Caso ele tenha respondido corretamente, ou seja, diante de uma maçã ele falou "é uma maçã" você irá elogiá-lo, que pode ser através confirmação do nome que ele falou, em seguida você pode fornecer objetos e atividades de interesse dele naquele momento

**7º SLIDE:** Mas, ele respondeu incorretamente? Caso ele tenha respondido de forma errada você irá fazer novamente a pergunta, em seguida fornecer a ajuda falando o nome do item ou ação para que então ele repita.

**8º SLIDE:** Ele repetiu? Então você irá elogiá-lo e pode bater palmas, sorrir e fazer carinhos

**9º SLIDE:** E caso ele não tenha repetido? Então você irá perguntar de novo dando a ajuda necessária para que ele responda, mas se mesmo assim ele não repetir, você irá esperar pela próxima chance de ensiná-lo aquele nome

**10º SLIDE:** Para ensinar a nomear, você pode aproveitar uma série de momentos durante o dia, por exemplo, a hora das refeições pode ser o momento ideal para você ensiná-lo a nomear frutas, legumes e outros itens de cozinha. Já a hora do banho pode ser um momento divertido para você fazer uma seleção prévia de objetos para que sua criança aprenda a nomear nesse contexto. E ainda, a hora de se vestir pode ser um ótimo momento para ensinar peças de vestuário

**11º SLIDE:** Nesse vídeo procuramos ensiná-lo alguns passos do processo de ensinar, vamos relembrar?

Primeiro você deve identificar uma atividade na qual seu filho esteja engajado, em seguida você irá garantir a atenção dele para que então apresente uma pergunta relacionada àquela atividade, pode ser o ensino de nomeação de objetos ou ações, por exemplo, caso ele erre você irá reapresentar a pergunta dando ajuda para que ele responda. Caso ele acerte você irá elogiá-lo e dar itens e atividades de preferência

<sup>4</sup> O vídeo construído com base nesse roteiro pode ser visualizado no canal do YouTube: APRENDE-UFPA Link de acesso: https://www.youtube.com/aprendeufpa